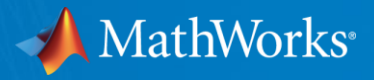

# WORKSHOP: Parallel Computing With MATLAB (Part II)

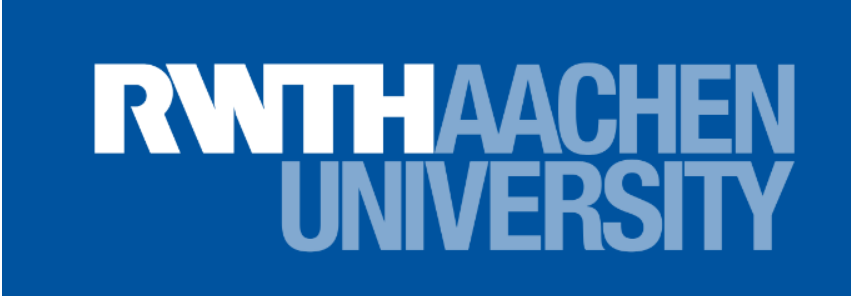

Damian Pietrus Application Engineer May 7, 2024

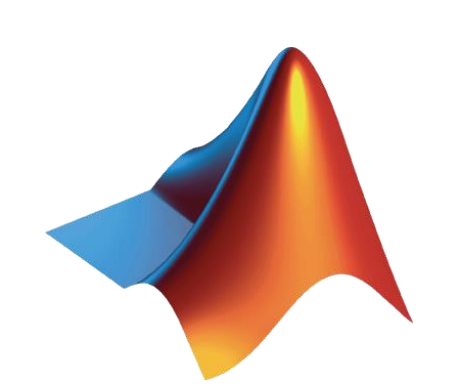

© 2024 The MathWorks, Inc. **1**

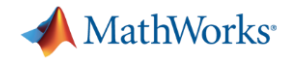

# Meeting Chat

**• Please send chats to Everyone** 

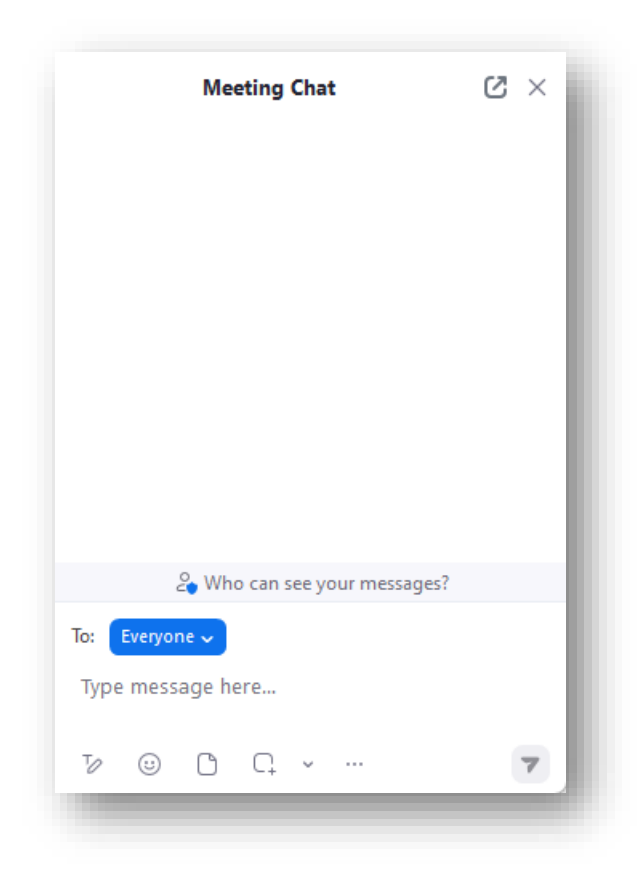

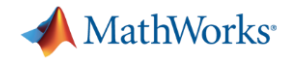

# Agenda

- Part I Parallel Computing with MATLAB on the Desktop
	- Parallel Computing Toolbox
- Part II Scaling MATLAB to CLAIX
	- MATLAB Parallel Server

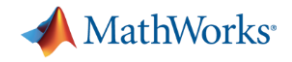

## Agenda

- Part I Parallel Computing with MATLAB on the Desktop
	- Parallel Computing Toolbox
- **Part II Scaling MATLAB to CLAIX** 
	- MATLAB Parallel Server

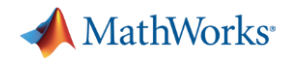

#### **Overview**

- **How to configure MATLAB to submit remote jobs to the CLAIX Cluster**
- **The job submission workflow**
- Ways to tune job submissions to the cluster
- **How to optimize job submissions**
- **Troubleshooting job submission techniques**
- Best practices for rehosting code onto the cluster

# A note about today's workshop…

- The workflow and examples are about process, not performance
- **MATLAB Getting Started Guide** 
	- [https://help.itc.rwth](https://help.itc.rwth-aachen.de/en/service/rhr4fjjutttf/article/271f660b911f4d9d9812cd7405785b77/)[aachen.de/en/service/rhr4fjjutttf/article/271f660b911f4d9d9812cd7405785b77/](https://help.itc.rwth-aachen.de/en/service/rhr4fjjutttf/article/271f660b911f4d9d9812cd7405785b77/)
- Requirements
	- ❑ MATLAB and Parallel Computing Toolbox
		- ❑ (**Must match versions installed on the cluster**)
	- ❑ Account on CLAIX
	- ❑ [Optional] VPN for off-campus connectivity

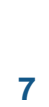

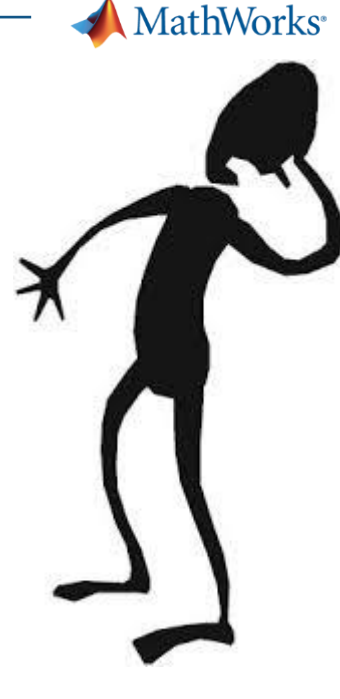

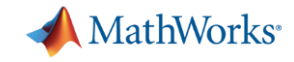

# VPN – Required for Off-Campus Cluster Access

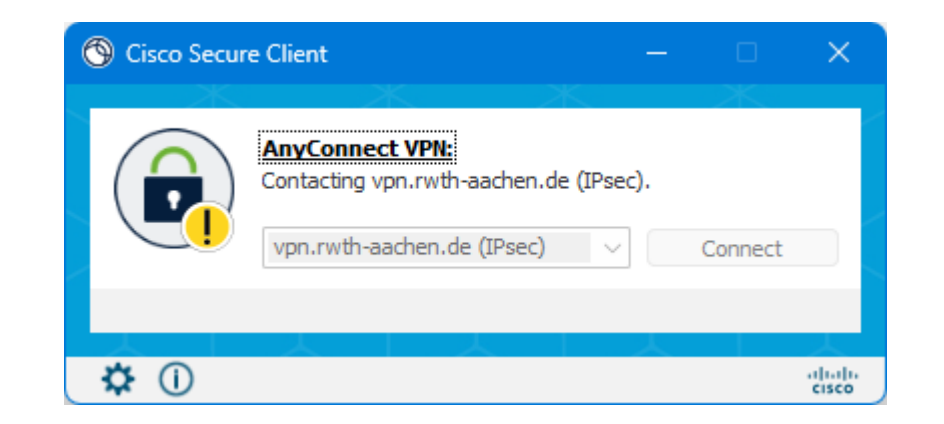

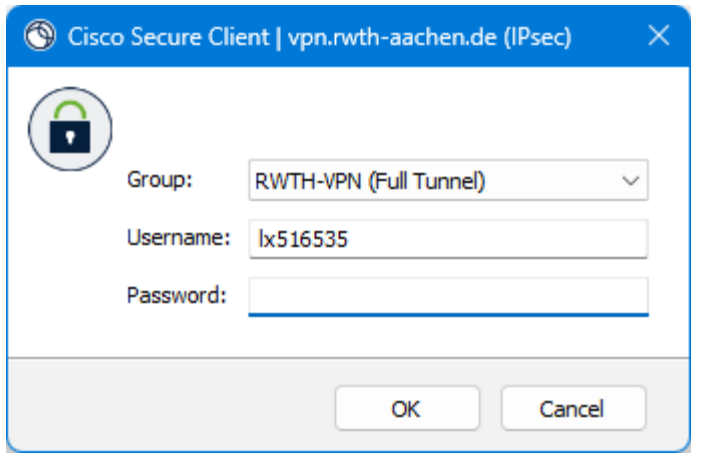

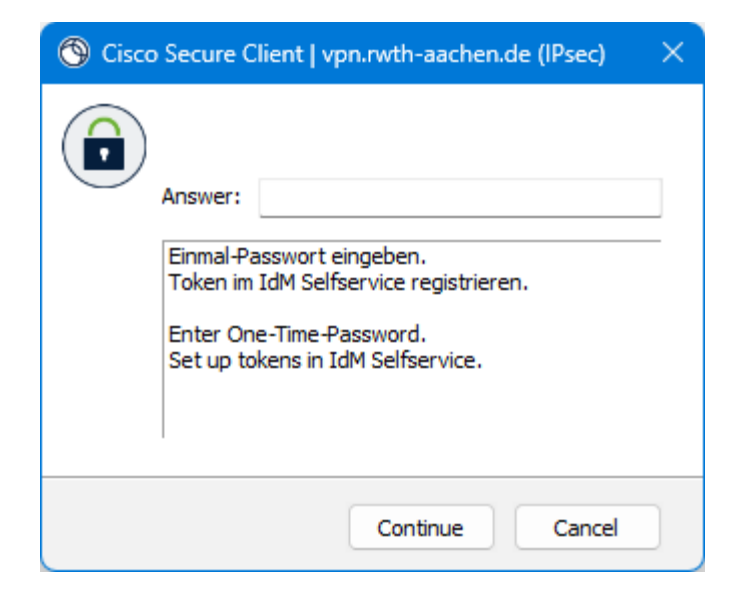

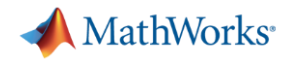

### Desktop vs on-cluster submission

- **Today's workshop will focus on desktop submission**
- For on-cluster submissions, remote desktops are available via Fast-X.

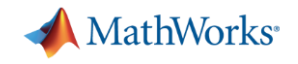

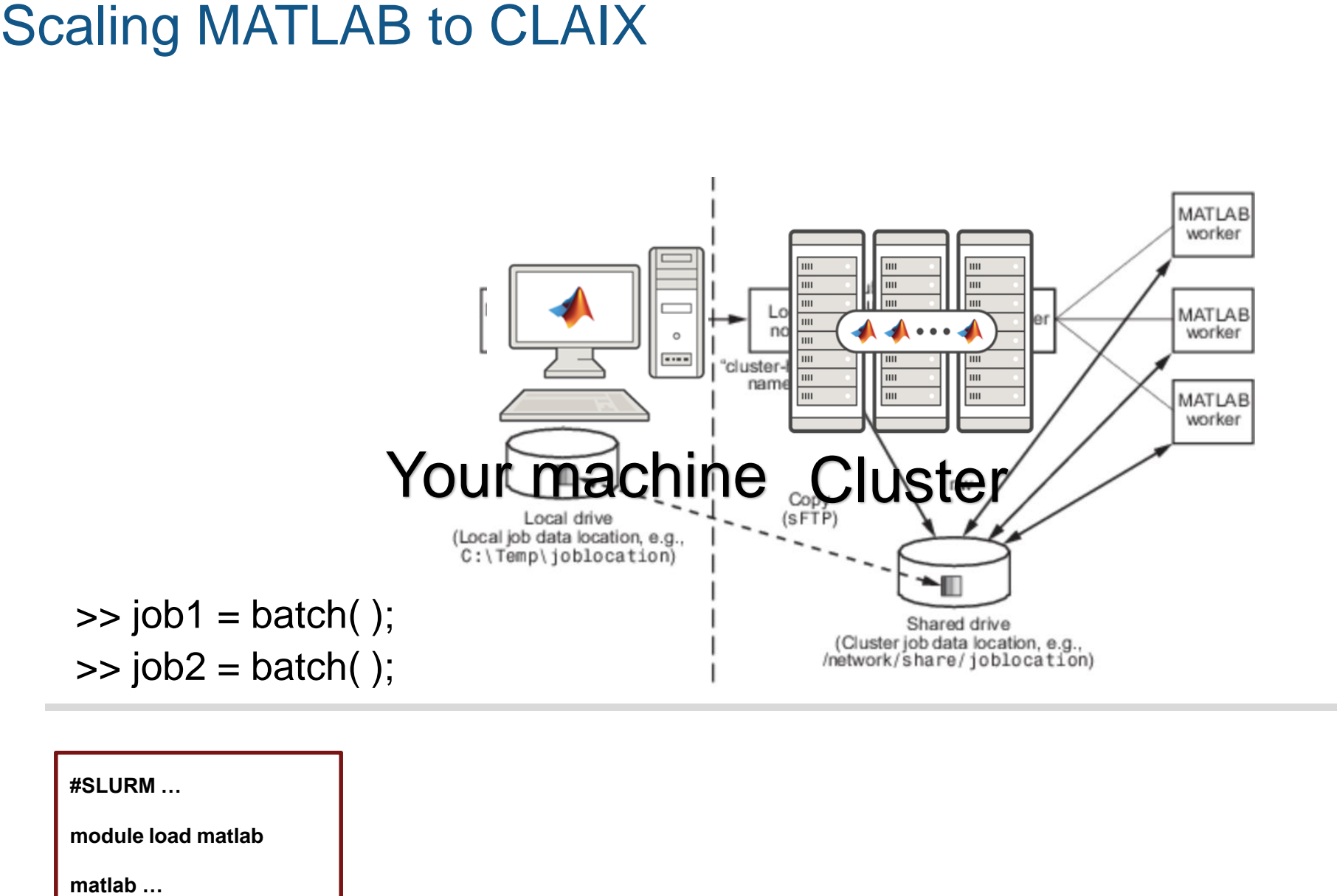

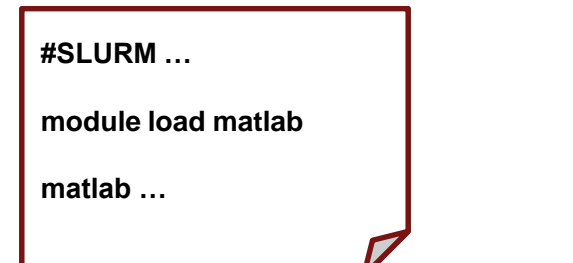

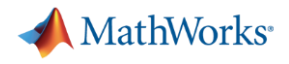

#### Known Issues

- **EXT** Issue with large number of workers. Only exists in the following releases
	- R2021b: Workaround using Java file mirroring
	- R2022b: Fixed
- **Examphelish** Issue with time stamp being out of sync with cluster.
	- R2022b: Fixed

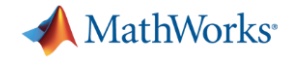

### Profiles

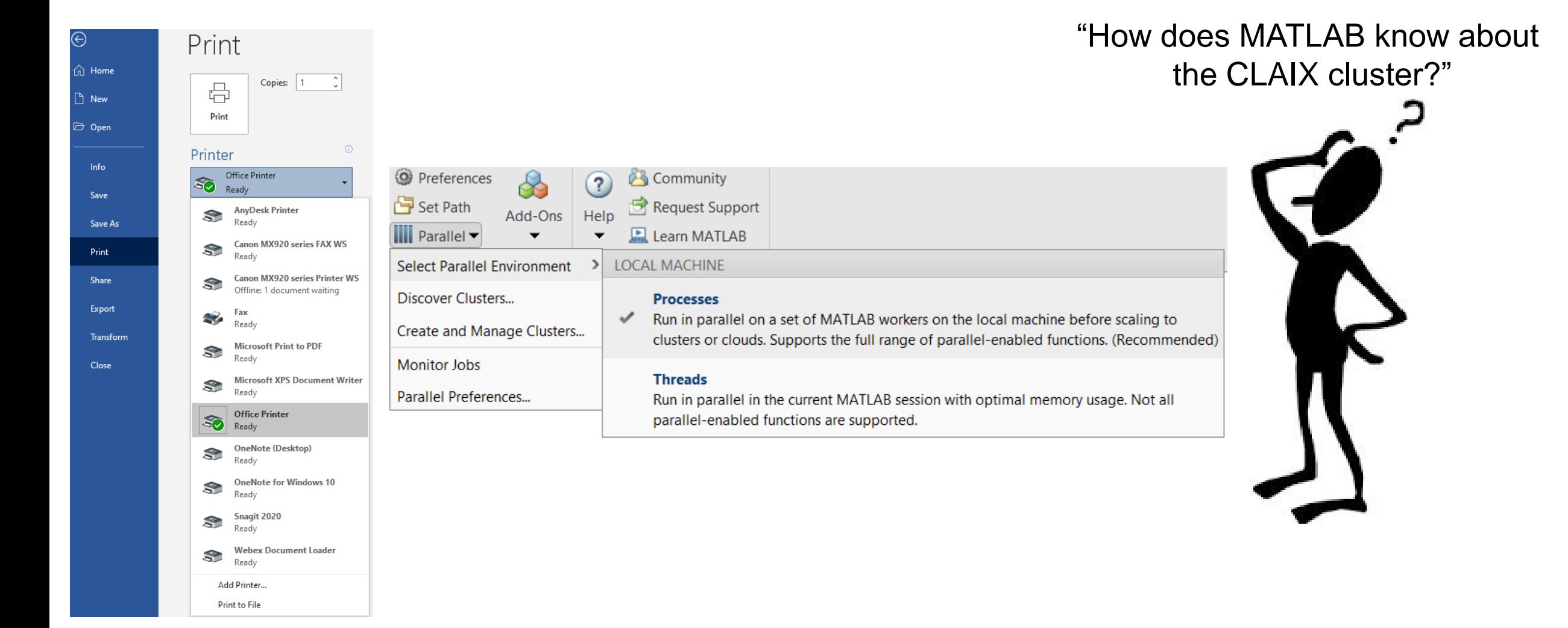

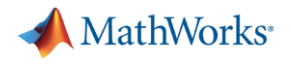

# Download Instructions

- **.** <https://tinyurl.com/RWTH-Aachen-PCT>
- **Right-click on file and select Download**

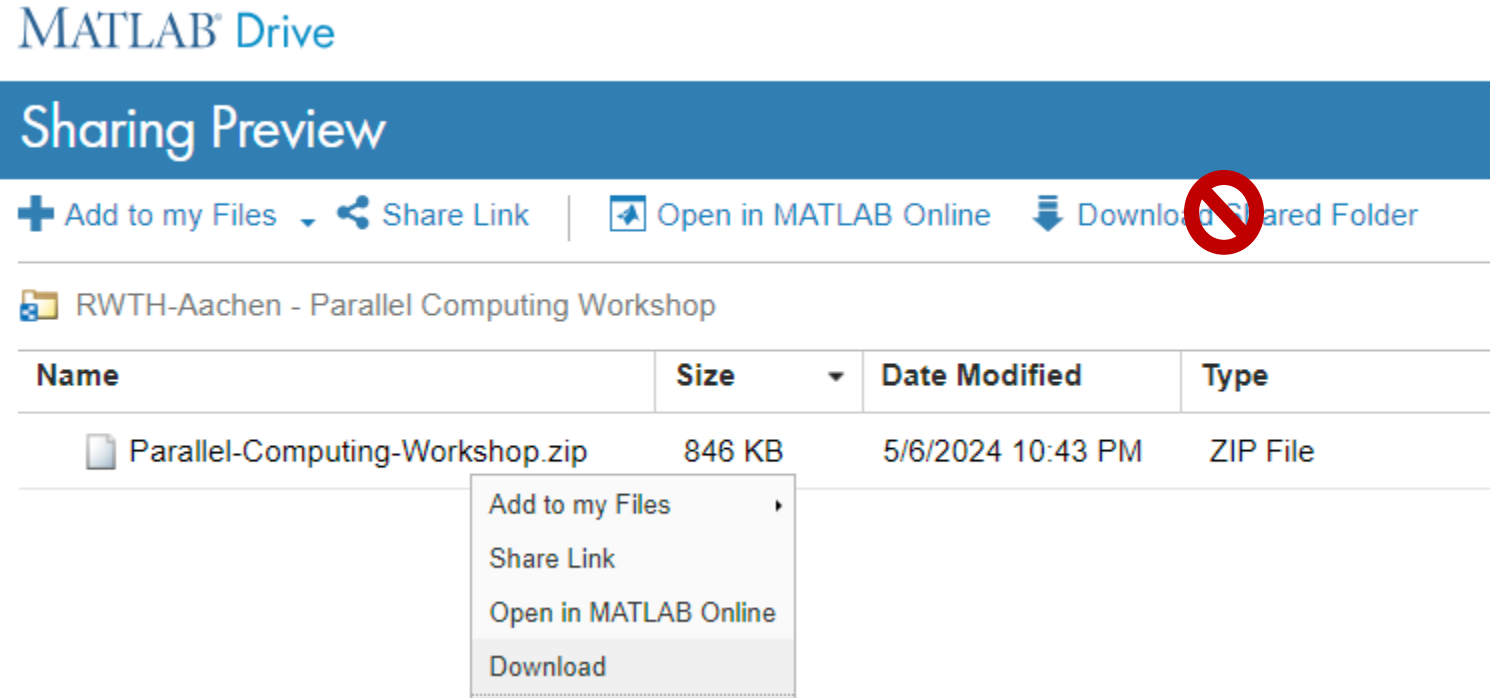

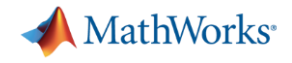

### **Install files - Windows**

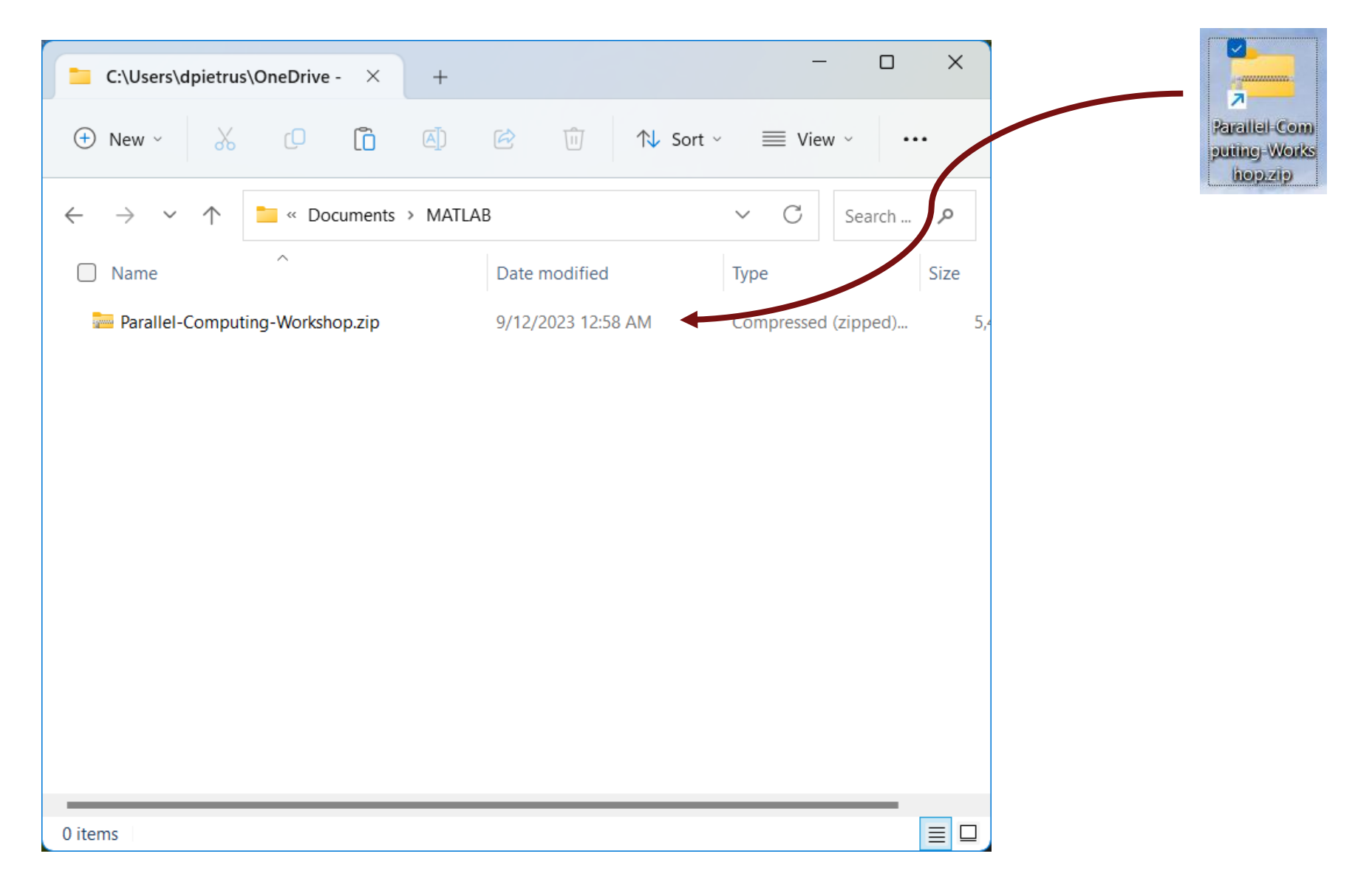

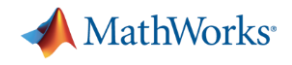

# **Install files - Windows**

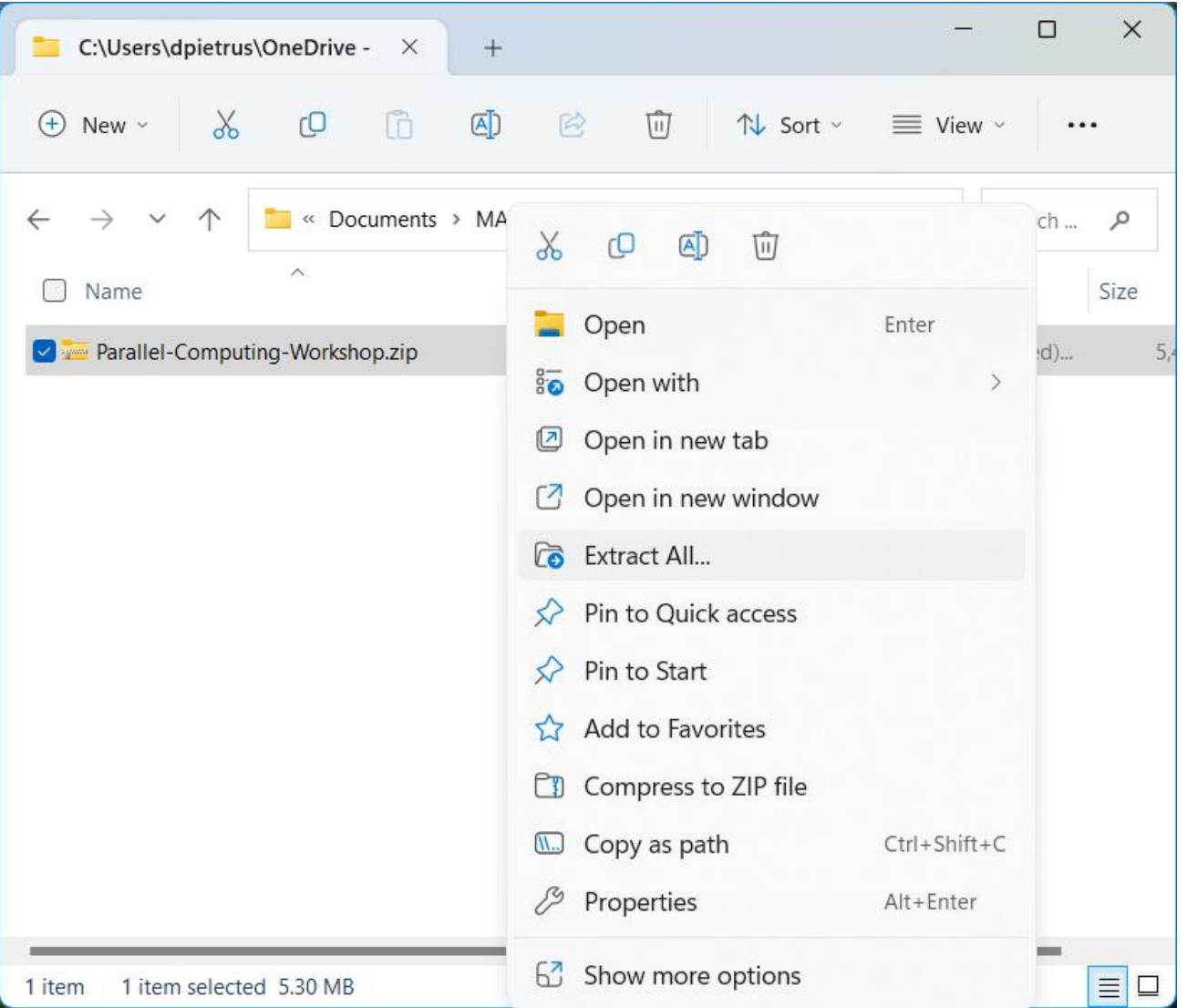

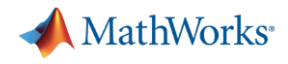

#### **Install files - Windows**

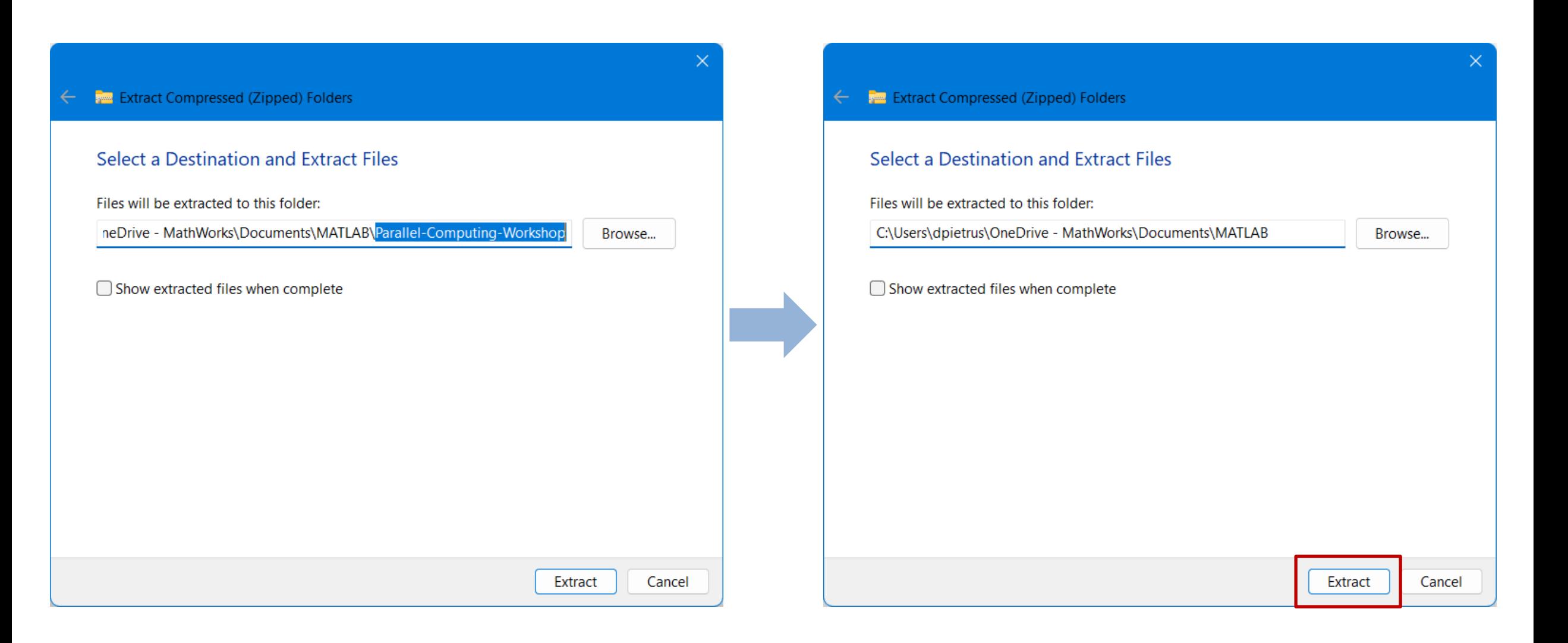

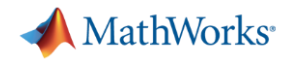

#### Install files – Linux/macOS

dpietrus@MATHWORKS-khjf3:~\$ unzip -q ~/Parallel-Computing-Workshop.zip -d ~/Documents/MATLAB/ dpietrus@MATHWORKS-khjf3:~\$ ls -1 ~/Documents/MATLAB/ +pctDebug IntegrationScripts Parallel-Computing-Workshop claixDesktop.conf cleanJobStorageLocation.m clusterDefinition.m configCluster.m displayPoolError.m jobStorageLocation.m schedID.m

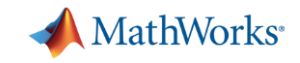

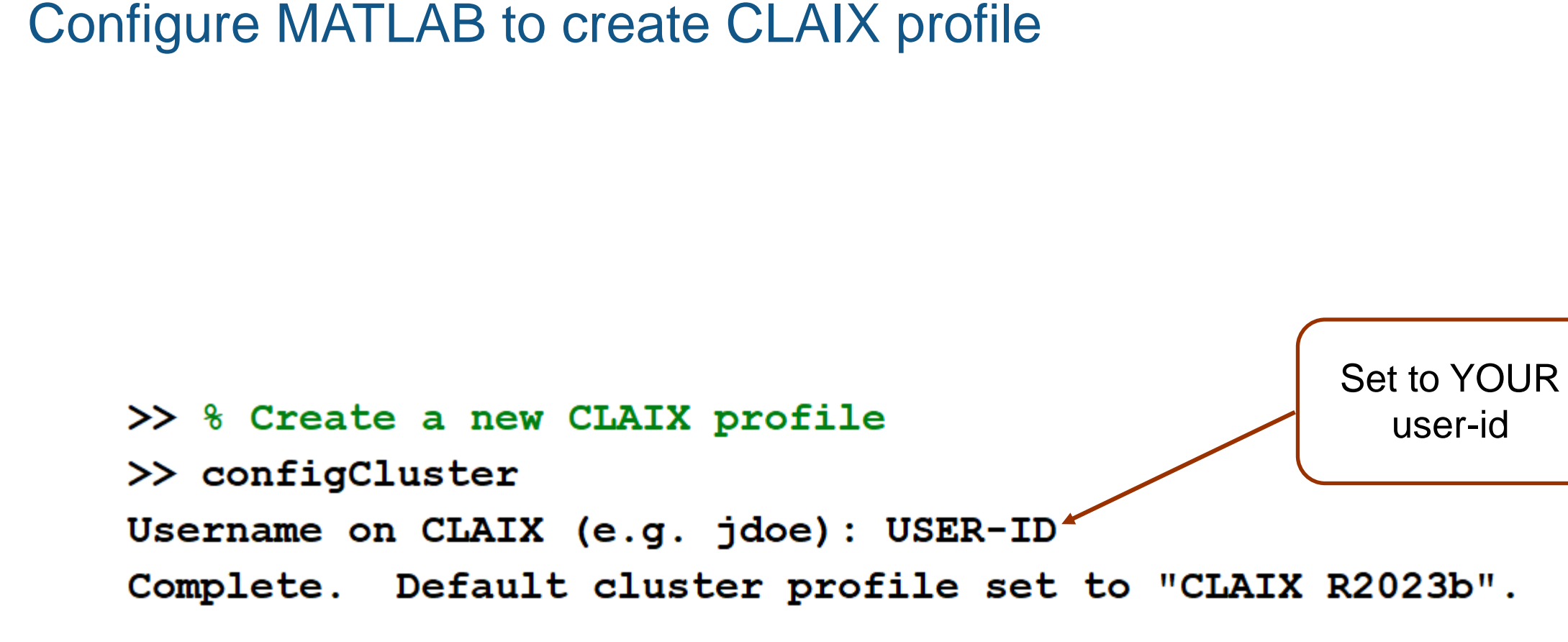

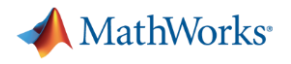

#### Set required job parameters

```
>> % Get handle to CLAIX cluster
```

```
\gg c = parcluster;
```
Must set WallTime before submitting jobs to CLAIX. E.g.

 $\gg$  c = parcluster; >> % 5 hour, 30 minute walltime  $\gg$  c.AdditionalProperties.WallTime = '05:30:00';  $\gg$  c.saveProfile

#### $\rightarrow$

- >> % Configure required job parameter
- $>>$  8 30 minute WallTime
- $>> c$ . Additional Properties. Wall Time =  $'00:30:00'$ ;
- $\rightarrow$
- >> 8 Save changes to profile
- $\gg$  c.saveProfile

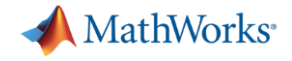

# New CLAIX profile

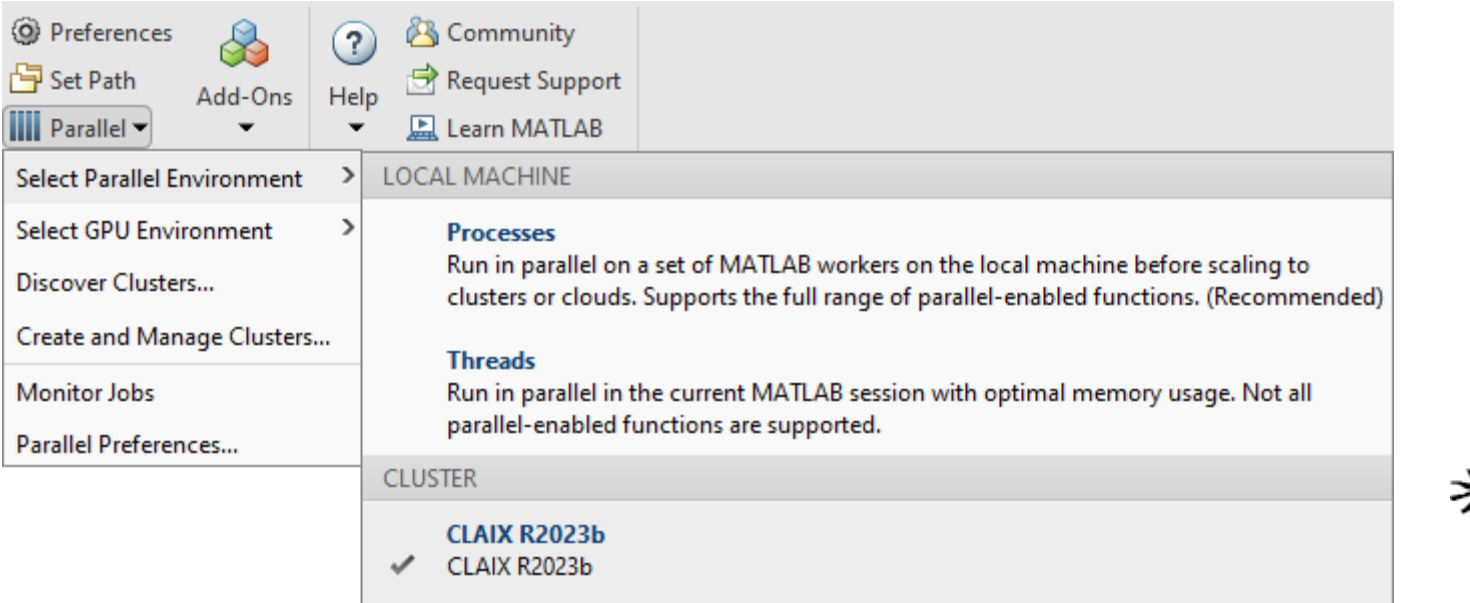

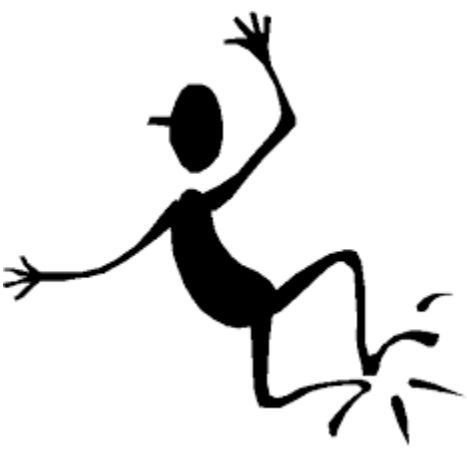

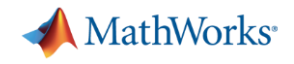

# MATLAB job submitters

- parpool
	- 1 single session at a time
	- Synchronous execution, therefore, MATLAB client continuously running
	- Directly runs parfor, parfeval, and spmd
- batch
	- Multiple submissions
	- Non-blocking
	- Calls top-level function or script
	- Requires API to extract results

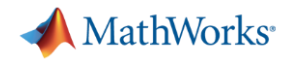

#### Exercise: "Hello, World!"

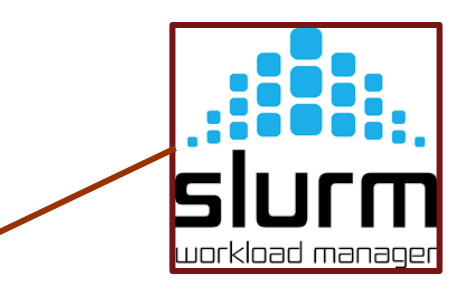

- >> % Submit job to cluster to find out where MATLAB is running
- >> % Get hand to HPC cluster
- $\gg$  c = parcluster;
- >> job = c.batch(@pwd,1,{}, 'CurrentFolder','.');

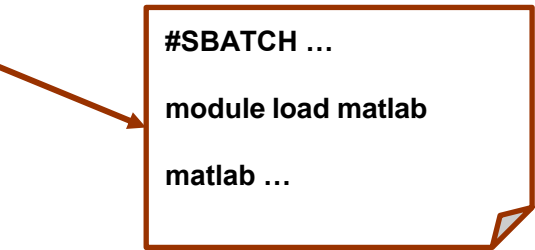

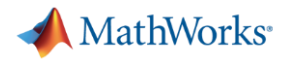

#### Exercise: "Hello, World!"

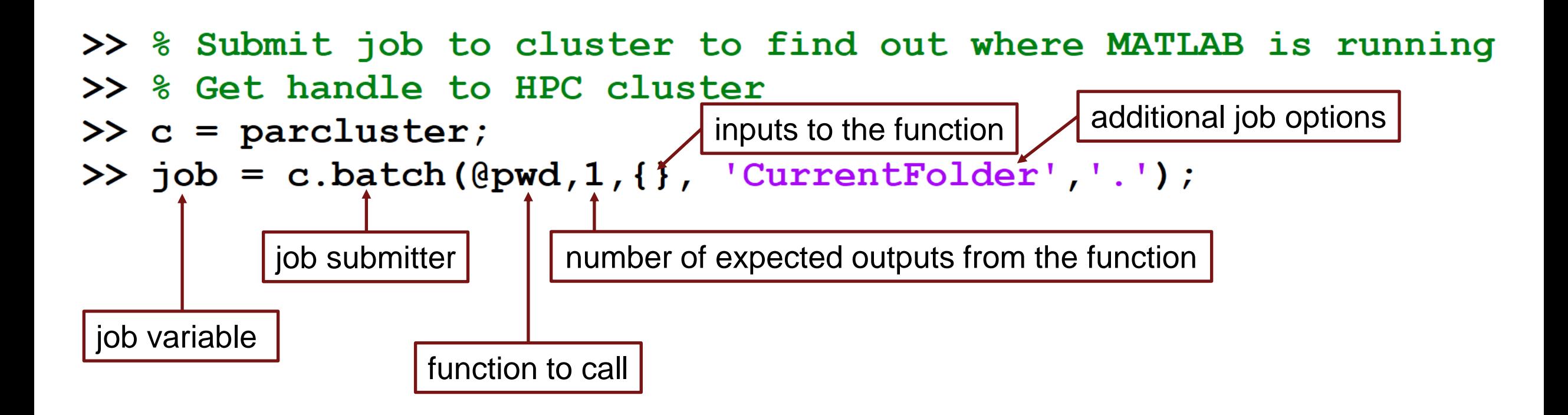

If no profile is supplied to parcluster, use the default profile

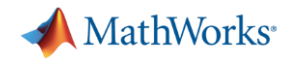

# Multifactor Cluster Access

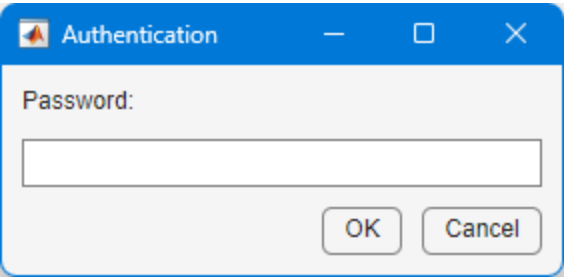

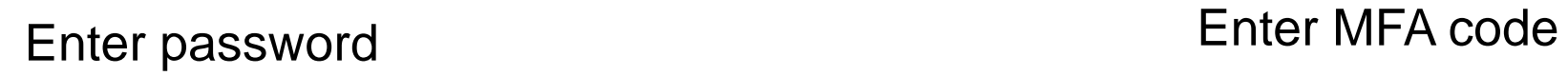

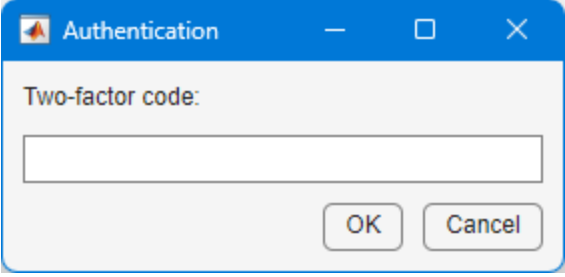

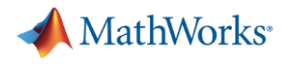

#### Fetching results

```
>> % Submit job to cluster to find out where MATLAB is running
>> % Get handle to HPC cluster
\gg c = parcluster;
\gg job = c.batch(@pwd, 1, {}, 'CurrentFolder', '.');
Submit arguments: --ntasks=1 --cpus-per-task=1 --ntasks-per-core=1
\rightarrow>> % Check the state of the job
\gg job. State
ans ='finished'
\rightarrow>> % Fetch the results
>> job.fetchOutputs{:}
ans ='/rwthfs/rz/cluster/home/lx516535'
```
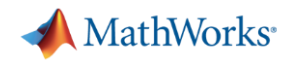

# Benign warning if *CurrentFolder* isn't set

```
>> job.fetchOutputs{:}
Warning: The task with ID 1 issued the following warnings:
  Warning: Worker unable to change folder to 'C:\Users\dpietrus\OneDrive -
  MathWorks\Documents' at the start of the batch job. The job will be executed from
  '/rwthfs/rz/cluster/home/lx516535'. To execute from a different folder use the
  'CurrentFolder' parameter of batch. To suppress this warning, set 'CurrentFolder' to '.'.
```
#### $ans =$

'/rwthfs/rz/cluster/home/1x516535'

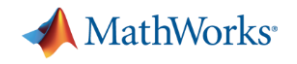

Change directories to workshop

>> cd(fullfile(userpath, 'Parallel-Computing-Workshop', 'Part-II'))

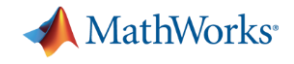

# Exercise: Calculate  $\pi$

 $\mathbf{r}$ <sup>1</sup>

 $J_{0}$ 

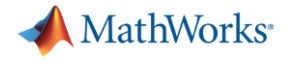

#### Calculate  $\pi$

```
function calc pi
```

```
p = qcp;nsegments = p. NumWorks;
```

```
% Range from 0 to 1, divided by number of workers
boundaries = linspace(0,1,nseqments+1);
```

```
partor idx = 1:nseqments
    a = boundaries (idx)
    b = boundaries (idx+1);
    myIntegral(idx) = integral(\text{Qquadpi}, a, b);
```

```
end
```

```
approx = sum(myIntegral);fprintf('pi
                     : 8.18f\ln', pi)
fprintf ('Approximation: %.18f\n', approx)
fprintf('Error : \sqrt[6]{n}, abs(pi - approx))
```
function  $y = quadpi(x)$  $y = 4./(1 + x.^{2})$ ;

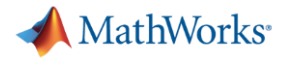

#### Calculate  $\pi$

```
function calc pi with spmd
spmd
    a = (spmdIndex - 1)/spmdSize;b = spmdIndex/spmdSize;
    fprintf('Subinterval: [8-4q, 8-4q] \n\vert n', a, b)
    myIntegral = integral(\text{Quadpi}, a, b);fprintf('Subinterval: [8-4q, 8-4q] Integral: 84q\ln', ...
        a, b, myIntegral)
    piApprox = symbollus (myIntegral);end
approx = piApprox(1); % 1st element holds value on worker 1
fprintf('pi
                      : % .18f\(n', pi)fprintf ('Approximation: %.18f\n', approx)
fprintf('Error : \sqrt{a} \cdot, abs(pi - approx))
```
function  $y = quadpi(x)$  $y = 4./(1 + x.^{2})$ ;

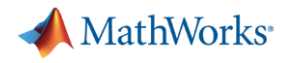

# How should you start a local parallel pool?

- Call parpool from code or the Command Window
- **Have MATLAB automatically start a parallel pool if it hasn't already started**
- **From the lower lefthand corner**

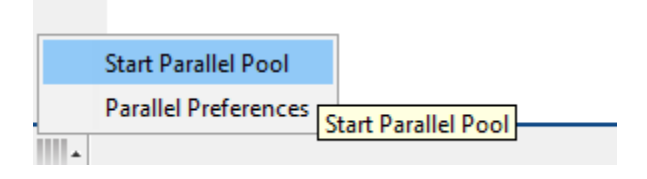

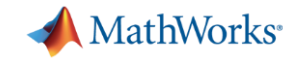

# Where should you start a parallel pool?

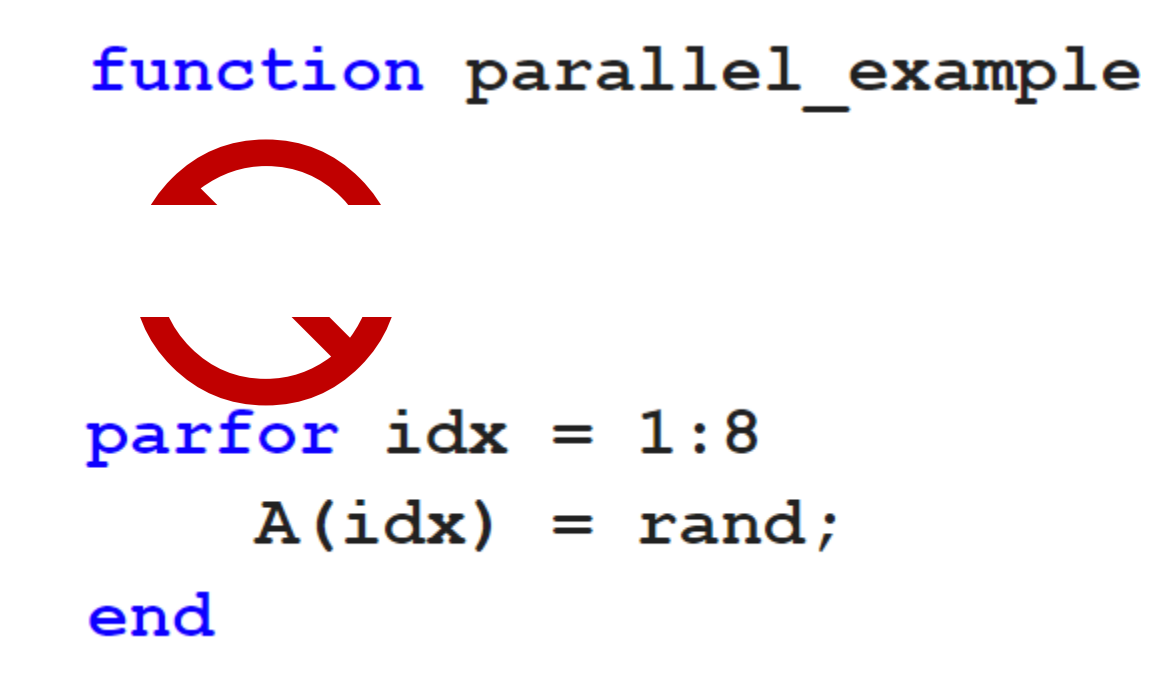

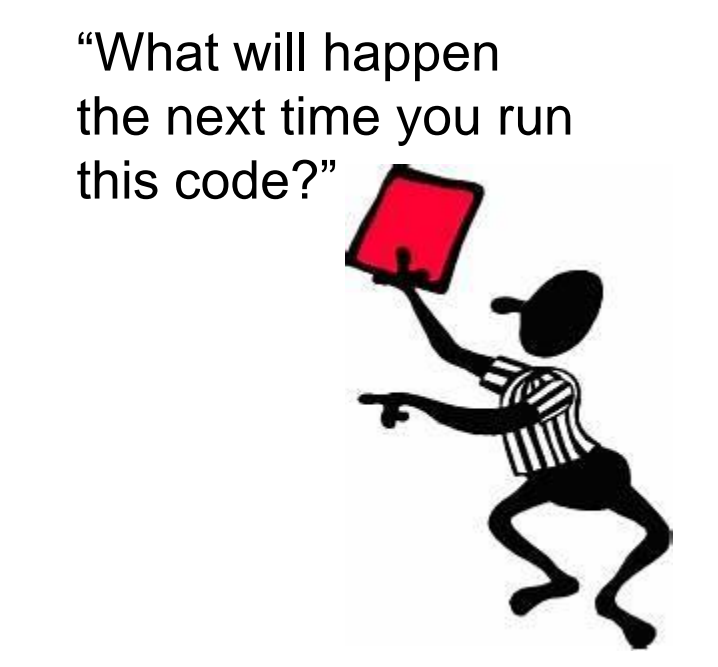

Error using parpool

Found an interactive session. You cannot have multiple interactive sessions open simultaneously.

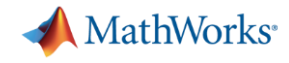

# Interactive parallel pool is disabled for R2022b and older

 $\gg$  pool = c.parpool(4);

Starting parallel pool (parpool) using the 'CLAIX R2023b' profile ...

Error using parallel. Cluster/parpool

Parallel pool failed to start with the following error. For more detailed information, validate the profile 'CLAIX R2023b' in the Cluster Profile Manager.

Caused by:

Error using parallel.internal.pool.AbstractInteractiveClient>iThrowWithCause Failed to start pool. Error using parallel.Job/submit

Job submission failed because the plugin function 'communicatingSubmitFcn.m' errored.

Error using displayPoolError

CLAIX R2023b does not support calling

>> parpool ('CLAIX R2023b', 4)

Instead, use batch()

 $\gg$  job = batch(..., 'pool',4);

#### Call

>> doc batch

for more help on using batch. 

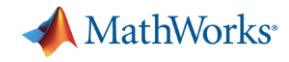

## Interactive parallel pool can error in R2023a and newer

 $\gg$  pool = c.parpool(4); Starting parallel pool (parpool) using the 'CLAIX R2023b' profile ... Submit arguments: --ntasks=4 --cpus-per-task=1 --ntasks-per-core=1 --mem-per-cpu=3900mb -t 00:30:00 Parallel pool using the 'CLAIX R2023b' profile is shutting down.

Error using parallel. Cluster/parpool Parallel pool failed to start with the following error. For more detailed information, validate the profile 'CLAIX R2023b' in the Cluster Profile Manager. Caused by: Error using parallel.internal.pool.AbstractInteractiveClient>iThrowWithCause Failed to initialize the interactive session. Error using parallel.internal.pool.SpfClientSession/addClientEndpointsAndConnect An unexpected error occurred accessing a parallel pool. The underlying error was: Failed to connect to endpoint after 5 attempts. Cause: Attempt 2 Unable to connect to tcp://tcpnodelay=ncm0971:27370/protocol/catapult because: Unable to connect to: tcp://tcpnodelay=ncm0971:27370/protocol/catapult

Error: resolve: No such host is known [system:11001].

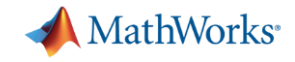

# Then how do I tell the cluster my job needs a parallel pool?

$$
\text{job} = \text{c}.\text{batch}(...,\text{ 'Pool'}, \text{pool size})
$$

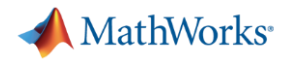

# Submit calc pi job

```
>> % Submit calc pi job
\gg c = parcluster;
\rightarrow>> % Request 16 workers
>> job = c.batch(@calc_pi, 0, {}, 'CurrentFolder', '.', 'Pool', (16);
Submit arguments: --ntasks(17) -- cpus-per-task=1 --ntasks-per-core=1"If my Pool is size 16, why am I requesting 17 tasks?"
```
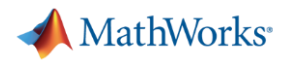

#### Fetch the results

```
>> % Submit calc pi job
\gg c = parcluster;
\rightarrow>> % Request 16 workers
>> job = c.batch(@calc_pi,(0,) {}, 'CurrentFolder', '.', 'Pool', 16);
Submit arguments: --ntasks=17 --cpus-per-task=1 --ntasks-per-core=1
\rightarrow"Where's the 
>> % Check the state of the job
                                                                     output?">> job.State
ans ='finished'
\rightarrow>> % Fetch the results
>> job.fetchOutputs{:}
\rightarrow
```
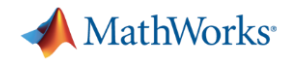

# What gets "returned"?

- **E** Function output
- Diary
- Saved files

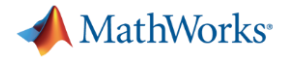

## **Example**

```
function [time, A] = test_fcn(sims)
disp('Start sim')
A = \text{nan}(\text{sims}, 1);to = tic;parfor idx = 1:simsA(idx) = idx;pause(0.5)idx
end
time = toc(t0);disp('Finished')
```
save RESULTS A

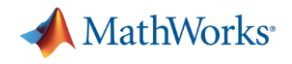

### Job submission

>> job = c.batch(@test\_fcn, 1, {300}, 'CurrentFolder', '.', 'Pool', 10); Submit arguments: --ntasks=11 --cpus-per-task=1 --ntasks-per-core=1

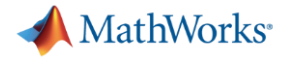

### **Fetch output**

```
function [time, A] = test fcn(sims)
  c.batch(@test_fcn(1){300},
```

```
>> % Fetch the results
>> job.fetchOutputs{:}
ans =15.7717
\rightarrow
```
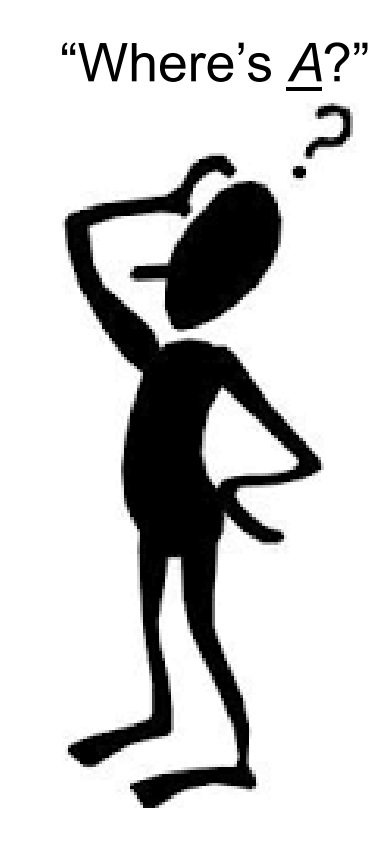

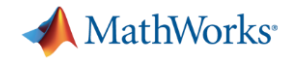

### **Diary**

```
function [time, A] = test_fcn(sims)disp('Start sim')
A = \text{nan}(\text{sims}, 1);
to = tic;parfor idx = 1:simsA(idx) = idx;pause (0.5)idx
end
time = toe(t0);disp('Finished')
save RESULTS A
```
>> % View the diary >> job.diary --- Start Diary ---Start sim

 $ans =$ 

4

 $ans =$ 

5

 $ans =$ 

8

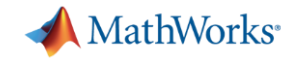

### Sample Diary - calc\_pi\_with\_spmd

 $\gg$  job.diary  $--$  Start Diary  $--$ Worker<sub>1:</sub> Subinterval: [0  $, 0.0625]$ Worker<sub>3:</sub> Subinterval: [0.125, 0.1875] Worker<sub>4:</sub> Subinterval: [0.1875, 0.25] Worker 7: Subinterval: [0.375, 0.4375] Worker 9: Subinterval: [0.5, 0.5625] Worker 10: Subinterval: [0.5625, 0.625] Worker 11: Subinterval: [0.625, 0.6875] Worker 12: Subinterval: [0.6875, 0.75] Worker 14: Subinterval: [0.8125, 0.875]

```
Worker<sub>9:</sub>
                                 Integral: 0.194967
  Subinterval: [0.5 , 0.5625]
Worker 10:
  Subinterval: [0.5625, 0.625]
                                  Integral: 0.184839
Worker 11:
  Subinterval: [0.625, 0.6875]
                                  Integral: 0.174752
Worker 12:
  Subinterval: [0.6875, 0.75]
                                 Integral: 0.164855
Worker 13:
  Subinterval: [0.75, 0.8125]
                                 Integral: 0.155262
Worker 14:
  Subinterval: [0.8125, 0.875]
                                  Integral: 0.146054
Worker 15:
  Subinterval: [0.875, 0.9375]
                                  Integral: 0.137285
Worker 16:
  Subinterval: [0.9375, 1 ] Integral: 0.128988
рi
             : 3.141592653589793116
Approximation: 3.141592653589793116
Error
             \therefore 0
```

```
\gt
```
 $--$  End Diary  $--$ 

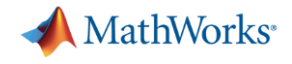

### Save files

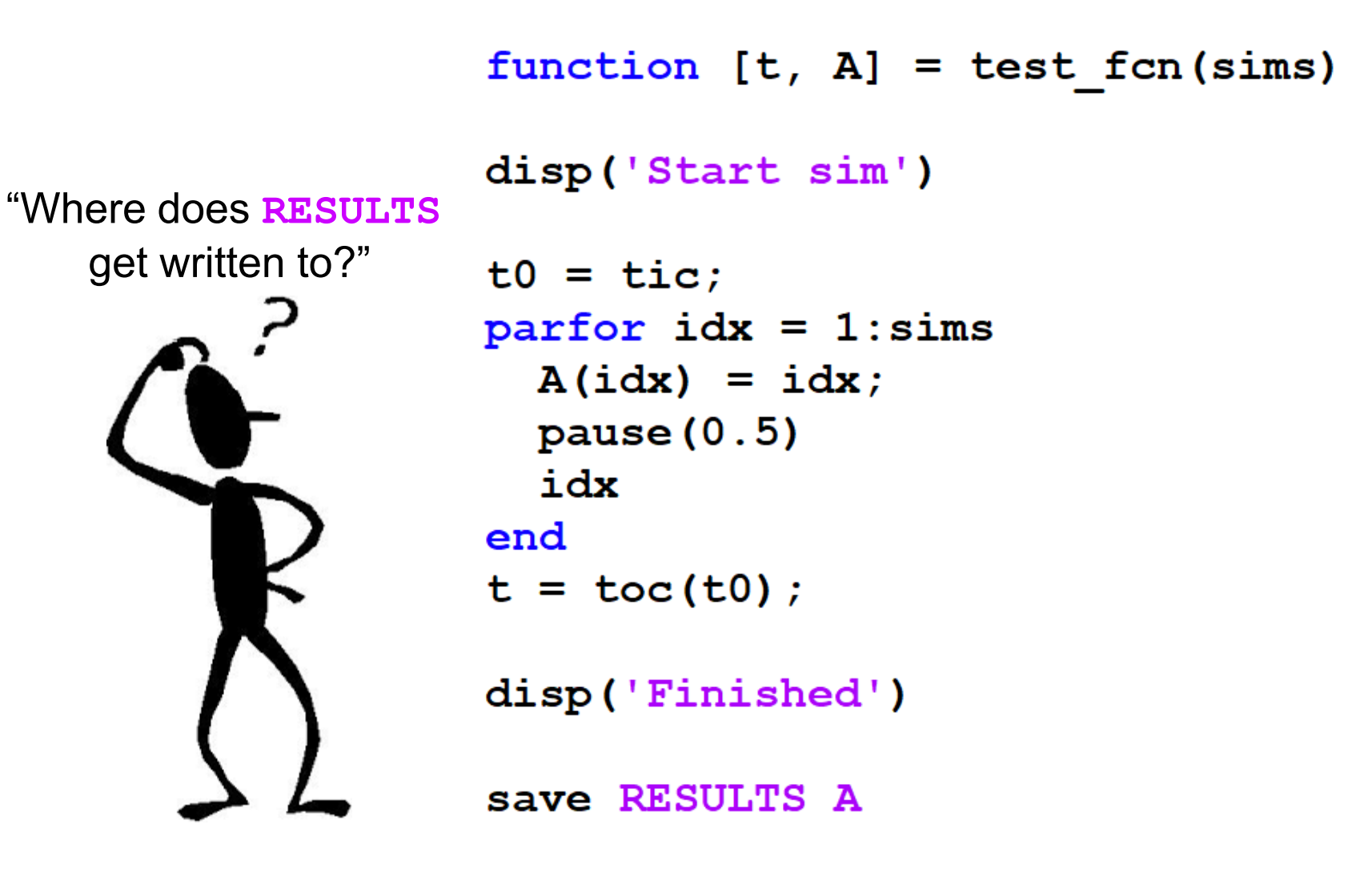

"Is there a way we could pull the file back to our machine?"

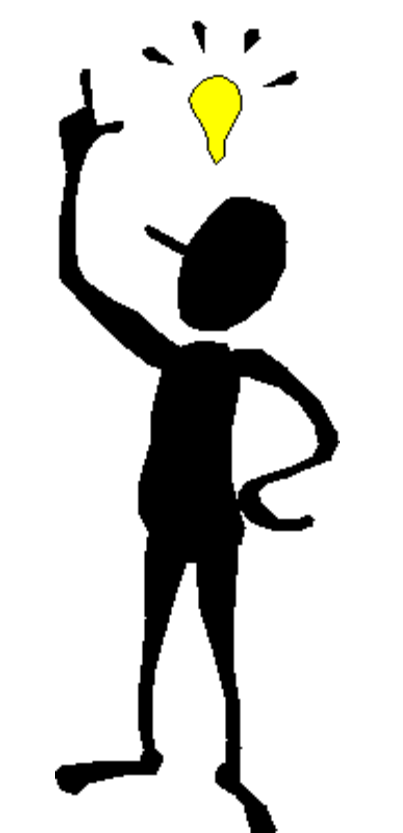

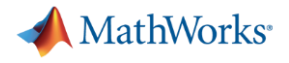

# FileStore (1)

```
function [time, A] = test fcn(sims)
disp('Start sim')
A = \text{nan}(\text{sims}, 1);t0 = tic;
                                                   function bring_back_file_from_cluster(store, key)
parfor idx = 1:simsA(idx) = idx;% Filename (to write serialize data to)
    pause (0.5)destination = struct(key, ' . mat') ;
    idx
end
                                                   % Create local file
time = toc(t0);copyFileFromStore(store, key, destination)
disp('Finished')
save RESULTS A
store = getCurrentFilesSame file
key = 'RESULTS';copyFileTostore(store, 'RESULTS.mat', key)
                                                   "look-up key"
```
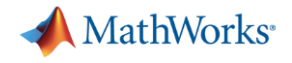

## FileStore (2)

```
>> job = c.batch(@test fcn, 1, \{300\}, 'CurrentFolder', '.', 'Pool', 10);
Submit arguments: --ntasks=11 --cpus-per-task=1 --ntasks-per-core=1
\rightarrow>> % Create client-side file store
\gg store = job. FileStore;
\rightarrow>> % Assign callback when file is added to the store
>> store.KeyUpdatedFcn = @bring back file from cluster;
\rightarrow>> % Wait for the job to finish
>> job.wait
\rightarrow>> % Load data from copied over file
>> load RESULTS
\gg whos A
  Name
               Size
                                Bytes Class
                                                   Attributes
             300x12400 double
  {\bf A}
```
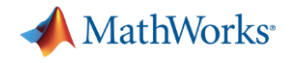

"Who needs threads?..."

### function  $t = threads example(N)$

 $matrix = rand(N)$ ;

 $t0 = tic;$  $fft(matrix)$ ;  $t = toc(t0);$ 

end

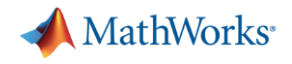

### Single threaded vs multi-threaded

```
>> c.AdditionalProperties.MemPerCPU = '8GB';
\rightarrow>> % Run on a single thread (core)
>> job 01 = c.batch(@threads example, 1, {2^14}, 'CurrentFolder', '.');Submit arguments: --ntasks=1 --cpus-per-task=1 --ntasks-per-core=1 --mem-per-cpu=8GB ·
\rightarrow>> % Time to run on a single thread
>> t 01 = job 01. fetchOutputs{:}
t = 01 =3.4860
\rightarrow>> % Allocate 20 threads
>> c.NumThreads = 20;>> job 20 = c.batch(@threads example, 1, \{2^{14}\}, 'CurrentFolder', '.');
Submit arguments: --ntasks=1 --cpus-per-task=20 --ntasks-per-core=1 --mem-per-cpu=8GB
\rightarrow>> % Time to run with 20 threads
>> t 20 = job 20. fetchOutputs\{\cdot\}t 20 =0.3015
```
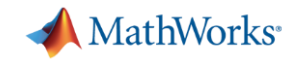

## batchsim: Can I only run MATLAB? What about Simulink?

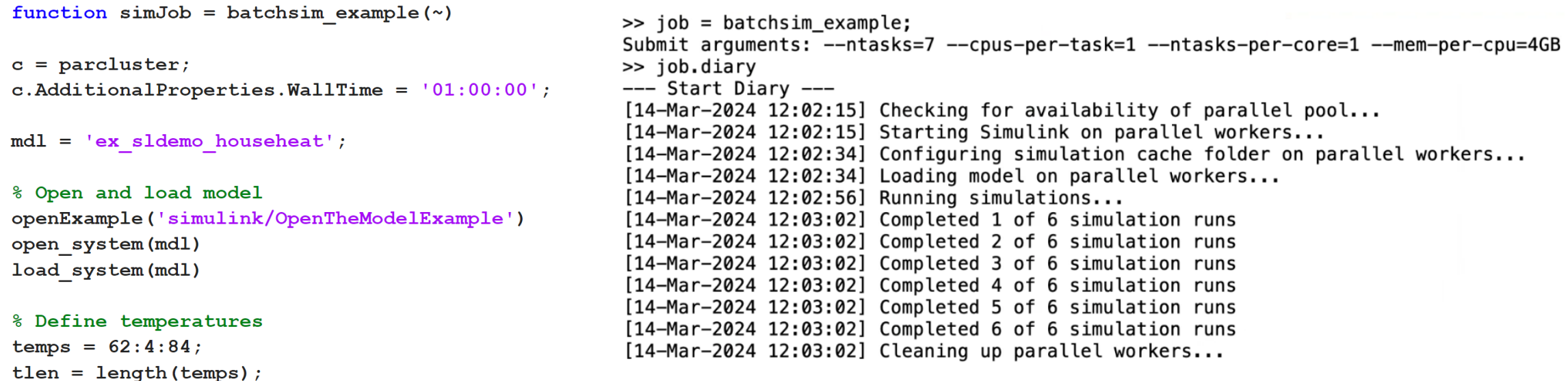

```
% Initialize Simulation Inputs
```

```
in (1:then) = Simulink.SimulationInput (mdl);for tidx = 1:tlenin(tidx) = in(tidx).setBlockParameter(...
        [mdl '/Set Point'], 'Value', num2str(temps(tidx)));
end
```

```
% Submit job
simJob = batchsim(c, in, 'ShowProgress', 'on', ...'StopOnError', 'on', 'Pool', tlen);
```
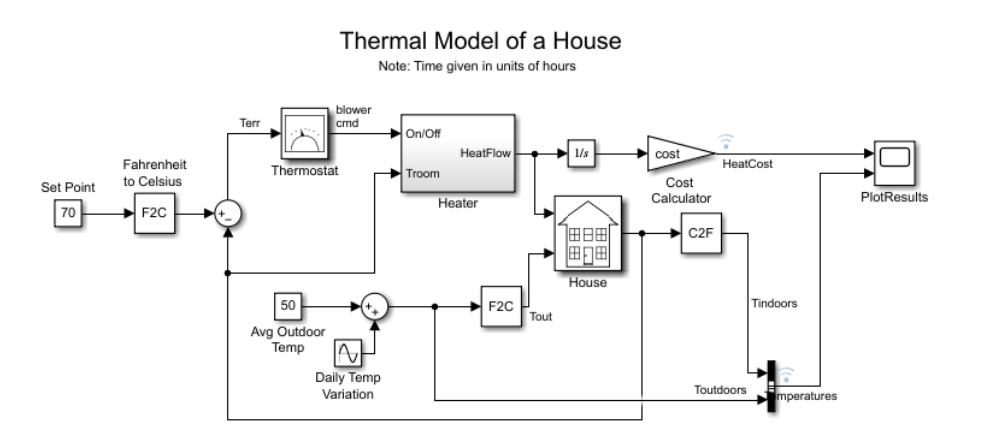

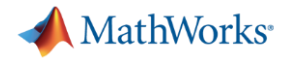

# Other settable job properties

>> c.AdditionalProperties

 $ans =$ 

AdditionalProperties with properties:

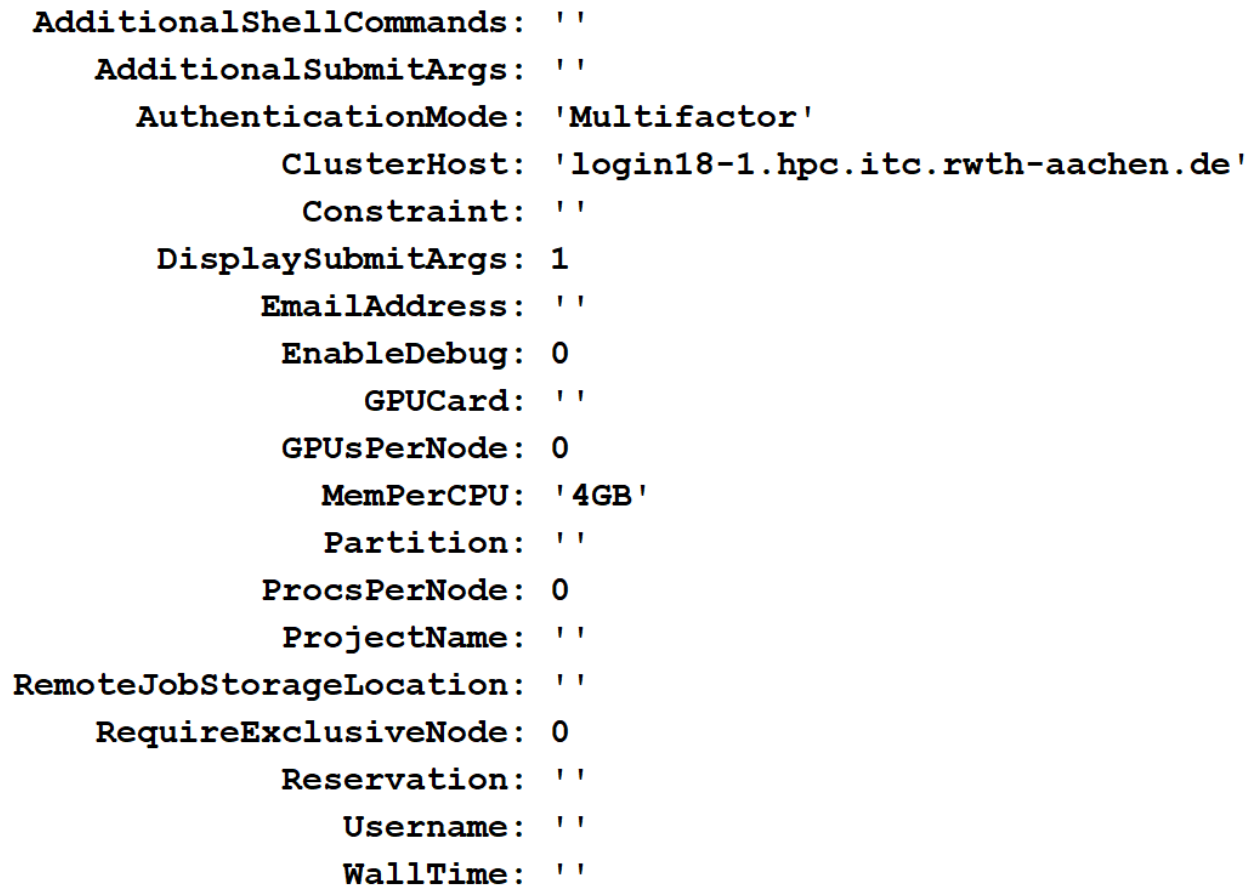

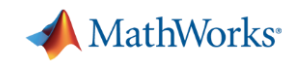

# GPUs

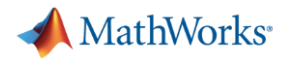

### gpuDevice

```
>> % Get info on GPU device
\triangleright c.AdditionalProperties.GPUsPerNode = 1;
\gg job = c.batch(@gpuDevice, 1, {}, 'CurrentFolder', '.');
Submit arguments: --ntasks=1 --cpus-per-task=1 --ntasks-per-core=1
\rightarrow\gg 8 Fetch results
\gg device = job.fetchOutputs{:}
device =CUDADevice with properties:
                       Name: Tesla V100-SXM2-16GBIndex: 1ComputeCapability: '7.0'
```
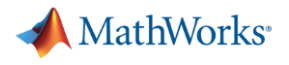

### gpuDevice - macOS

```
>> % Get info on GPU device
\Rightarrow c.AdditionalProperties.GPUsPerNode = 1;
>> job = c.batch(@gpuDevice, 1, {}, 'CurrentFolder', '.', 'AutoAddClientPath', false);
Submit arguments: --ntasks=1 --cpus-per-task=1 --ntasks-per-core=1 --mem-per-cpu=4gb --gres=gpu:1
\rightarrow>> % Get results
\gg device = job. fetch0utputs{:}
Warning: While loading an object of class 'CUDADevice':
GPU acceleration with Parallel Computing Toolbox is not supported on macOS.
```
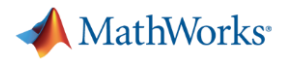

### gpuDeviceTable - macOS

```
>> % Get GPU device table
\geq c.AdditionalProperties.GPUsPerNode = 1;
\gg job = c.batch(@gpuDeviceTable, 1, {}, 'CurrentFolder', '.');
Submit arguments: --ntasks=1 --cpus-per-task=1 --ntasks-per-core=1 --mem-per-cpu=3900mb
\rightarrow>> % Get GPU device table
>> deviceTable = job.fetchOutputs{:}
deviceTable =1×5 table
                                                               DeviceAvailable
    Index
                       Name
                                         ComputeCapability
                                                                                   DeviceSelected
             "Tesla V100-SXM2-16GB"
                                               "7.0"false
      \mathbf{1}true
```
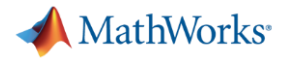

### Tesla V100

```
>> % Get info on GPU device
\gg c.AdditionalProperties.GPUsPerNode = 1;
\gg job = c.batch(@gpuDevice, 1, {}, 'CurrentFolder', '.');
Submit arguments: --ntasks=1 --cpus-per-task=1 --ntasks-per-core=1
\rightarrow>> % Fetch results
>> device = job.fetchOutputs{:};
\rightarrow\gg % GPU card
>> device.Name
ans ='Tesla V100-SXM2-16GB'
\rightarrow>> % Calculate total memory (GB) on GPU
>> round (device. TotalMemory/1024^3)
ans =16
```
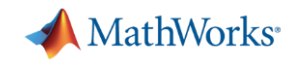

### Example: mandelbrot (1)

```
function [x, y, count, t] = calc</math> <code>mandelbrot(type)</code>maxIterations = 1000;qridSize = 4000;xlim = [-0.748766713922161, -0.748766707771757];ylim = [ 0.123640844894862, 0.123640851045266];t0 = tic;if strcmp(type, 'gpuArray')
    x = gpuArrayulingace(xlim(1), xlim(2), gridSize);y = gpuArrayulingpace(ylim(1), ylim(2), gridSize);else
    x = 1inspace (x\lim(1), x\lim(2), gridSize);
    y = linspace (ylim(1), ylim(2), gridSize);
end
[xGrid, yGrid] = meshgrid(x, y);z0 = complex(xGrid,yGrid);count = ones(size(z0), type);z = z0;
for n = 0: maxIterations
    z = z.*z + z0;inside = abs(z) \leq 2;
    count = count + inside;end
count = log(count);t = toc(t0);
```
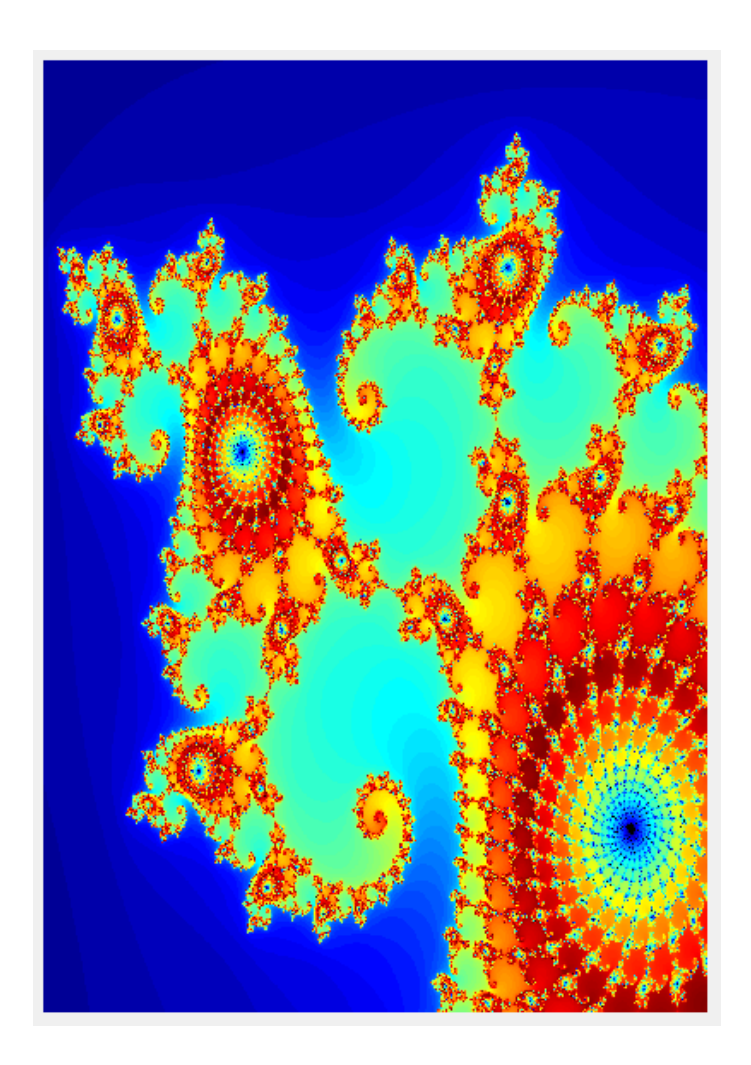

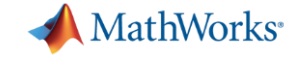

### Example: mandelbrot (2)

function mandelbrot\_example

#### % Get handle to cluster

 $c = parcluster;$ 

#### % Run on CPU

 $c.NumThreads = 24;$ cpu\_j = c.batch(@calc\_mandelbrot,4,{'double'},'AutoAddClientPath',false);

#### % Run on GPU

 $c$ .NumThreads = 1;  $c$ . Additional Properties. GPUs PerNode = 1; gpu\_j = c.batch(@calc\_mandelbrot,4,{'gpuArray'},'AutoAddClientPath',false);

#### % Plot results

% Wait for the job to finish running cpu\_j.wait  $[cpu_x, cpu_y, cpu_count, cpu_t] = cpu_j.fetchOutputs{}':$ figure  $subplot(1,2,1)$ imagesc(cpu\_x,cpu\_y,cpu\_count)  $colormap([jet; flipud(jet); 0 0 0]);$ axis off

#### % Wait for the job to finish running

gpu\_j.wait  $[$ gpu\_x,gpu\_y,gpu\_count,gpu\_t] = gpu\_j.fetchOutputs{:};  $subplot(1,2,2)$ imagesc(gpu\_x,gpu\_y,gpu\_count)  $colormap([jet; flipud(jet); 0 0 0]);$ axis off

fprintf('CPU time: %0.2f\n',cpu\_t) fprintf('GPU time: %0.2f\n',gpu\_t)

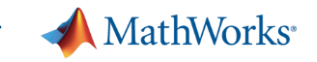

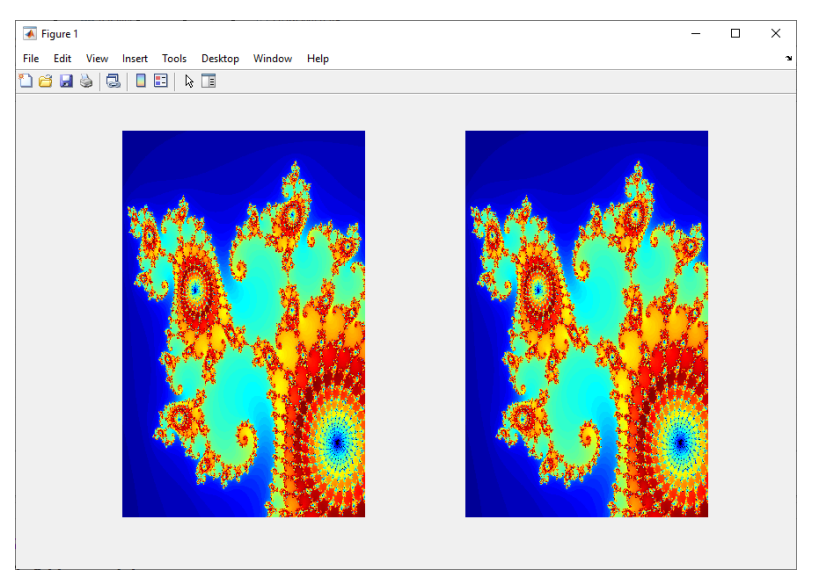

>> mandelbrot example Submit arguments: --ntasks=1 --cpus-per-task=24 Submit arguments: --ntasks=1 --cpus-per-task=1  $CPU$  time:  $20.46$ GPU time: 1.56

> CPU time: 370.51 GPU time: 13.69

### Example: mandelbrot (3)

>> mandelbrot example

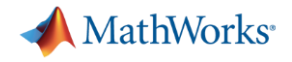

### **GPU benchmarking with FFT**

function [time\_cpu, time\_gpu] =  $calc_fft_cpu_gpu(N)$ 

```
matrix cpu = rand(N);
```

```
tic
out cpu = fft(matrix cpu);time_cpu = toe;disp(['Total time on CPU: ' num2str(time_cpu)])
```

```
t0 = tic;% Transfer matrix to GPU device
matrix gpu = gpuArray(matrix cpu);
```

```
t1 = tic;out_{\text{opt}} = \text{fft}(\text{matrix} \text{ gpu});
time \text{gfft} = \text{toc}(t1);
```

```
% Gather back from GPU to CPU
gather_T gather gpu = gather (out gpu) ;
```

```
% Wait for transfer to complete
wait (gpuDevice)
time qpu = \text{toc}(t0);
```

```
disp(['GPU FFT: ' num2str(time_gfft)])
disp(['Total time on GPU: ' num2str(time_gpu)])
```

```
disp(['FFT speed improvement: ' num2str(time cpu/time gfft)])
disp(['Total speed improvement: ' num2str(time_cpu/time_gpu)])
```
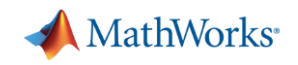

# Matrix sizes

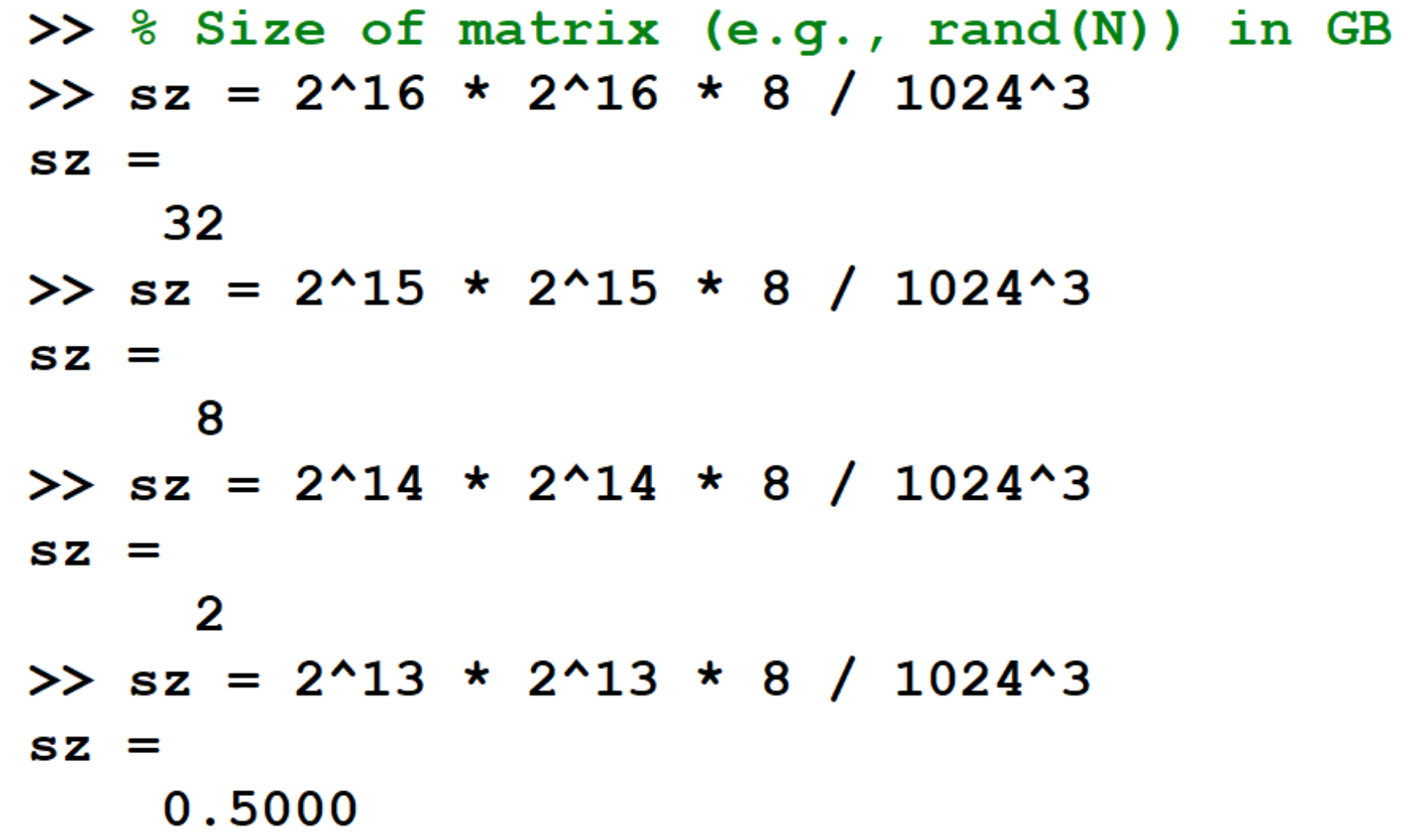

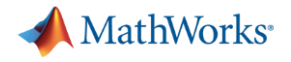

### FFT 65536 x 65536

```
>> c.AdditionalProperties.MemPerCPU = '40GB';
\gg c.AdditionalProperties.GPUsPerNode = 1;
>> job = c.batch(@calc fft cpu gpu, 2, \{2^16\}, 'CurrentFolder', '.');
Submit arguments: --ntasks=1 --cpus-per-task=1 --ntasks-per-core=1 --mem-per-cpu=40GB -t 00:30:00 --gres=qpu:1
\rightarrow>> % Wait for job to finish
\gg job.wait
\rightarrow>> % Fetch results
>> [cpu t, gpu t] = job.fetchOutputs{:}
Error using parallel.Job/fetchOutputs
Outputs can only be fetched if the job is in State 'finished'.
\rightarrow>> % Check the state of the job
>> job.State
ans ='failed'
\rightarrow\gg job.diary
--- Start Diary ------ End Diary ---\rightarrow>> c.getDebugLog(job.Tasks)
LOG FILE OUTPUT:
The scheduler has allocated the following node to this job: nrg01.hpc.itc.rwth-aachen.de
Executing: "/cvmfs/software.hpc.rwth.de/Linux/RH8/x86 64/ISV/MATLAB/2023b/bin/worker"
Picked up JAVA TOOL OPTIONS: - Xmx2048m
/home/1x516535/.matlab/generic cluster jobs/claix/MATHWORKS-KHJF3/Job49/independentJobWrapper.sh
Exiting with code: 137
slurmstepd: error: Detected 1 oom-kill event(s) in StepId=45220226.batch.
Some of your processes may have been killed by the cgroup out-of-memory handler.
```
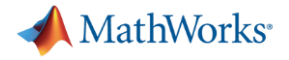

```
FFT 65536 x 65536
>> % Increase memory request
>> c. Additional Properties. MemPerCPU = '120GB';
>> job = c.batch(@calc fft cpu gpu, 2, \{2^{16}\}, 'CurrentFolder', '.');
Submit arguments: --ntasks=1 --cpus-per-task=1 --ntasks-per-core=1 --mem-per-cpu=120GB -t 00:30:00 --gres=gpu:1
\rightarrow>> % Wait for job to finish
>> job.wait
\rightarrow>> % Fetch results
>> [cpu_t, gpu_t] = job.fetchOutputs{:}
Error using parallel.Job/fetchOutputs
An error occurred during execution of Task with ID 1.
Caused by:
    Error using calc fft cpu gpu
    Maximum variable size allowed on the device is exceeded.
\rightarrow>> % Check the state of the job
>> job.State
ans ='finished'
\rightarrow>> job.diary
--- Start Diary ---
Total time on CPU: 57.2947
--- End Diary ---\rightarrow>> c.getDebugLog(job.Tasks)
LOG FILE OUTPUT:
The scheduler has allocated the following node to this job: ncg03.hpc.itc.rwth-aachen.de
Executing: "/cvmfs/software.hpc.rwth.de/Linux/RH8/x86 64/ISV/MATLAB/2023b/bin/worker"
Picked up JAVA TOOL OPTIONS: - Xmx2048m
Exiting with code: 0
```
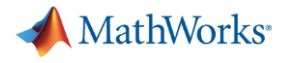

### FFT 16384 x 16384

```
>> c.AdditionalProperties.MemPerCPU = '120GB';
>> job = c.batch(@calc fft cpu gpu, 2, \{2^14\}, 'CurrentFolder', '.');
Submit arguments: --ntasks=1 --cpus-per-task=1 --ntasks-per-core=1 --mem-per-cpu=120GB
\rightarrow>> % Wait for job to finish
\gg job.wait
\rightarrow>> % Fetch results
>> [cpu t, gpu t] = job.fetchOutputs{:}
cpu t =2.0382
qpu t =
    3.3994
\rightarrow>> % Check the job diary
>> job.diary
--- Start Diary ---
Total time on CPU: 2.0382
GPU FFT: 0.040656
Total time on GPU: 3.3994
FFT speed improvement: 50.1328
Total speed improvement: 0.59957
```
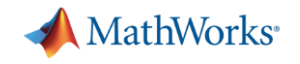

Unset GPU resources when done

- >> % Unset GPU when no longer needed
- $>> c$ . Additional Properties. GPUs PerNode = 0;

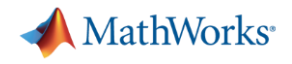

### Submitting scripts, instead of functions

```
>> x = 4:
>> z = \text{rand}(3) ;
\rightarrow>> % Submit a script (instead of a function)
>> job = c.batch('temp = rand(10); y = x; who', 'CurrentFolder', '.');
Submit arguments: --ntasks=1 --cpus-per-task=1 --ntasks-per-core=1
\gg clear z
\rightarrow\gg who
Your variables are:
     job x
\mathbf{c}>> % Check the state of the job
>> job.State
ans ='finished'
```
**MathWorks** 

# Loading variables to local workspace

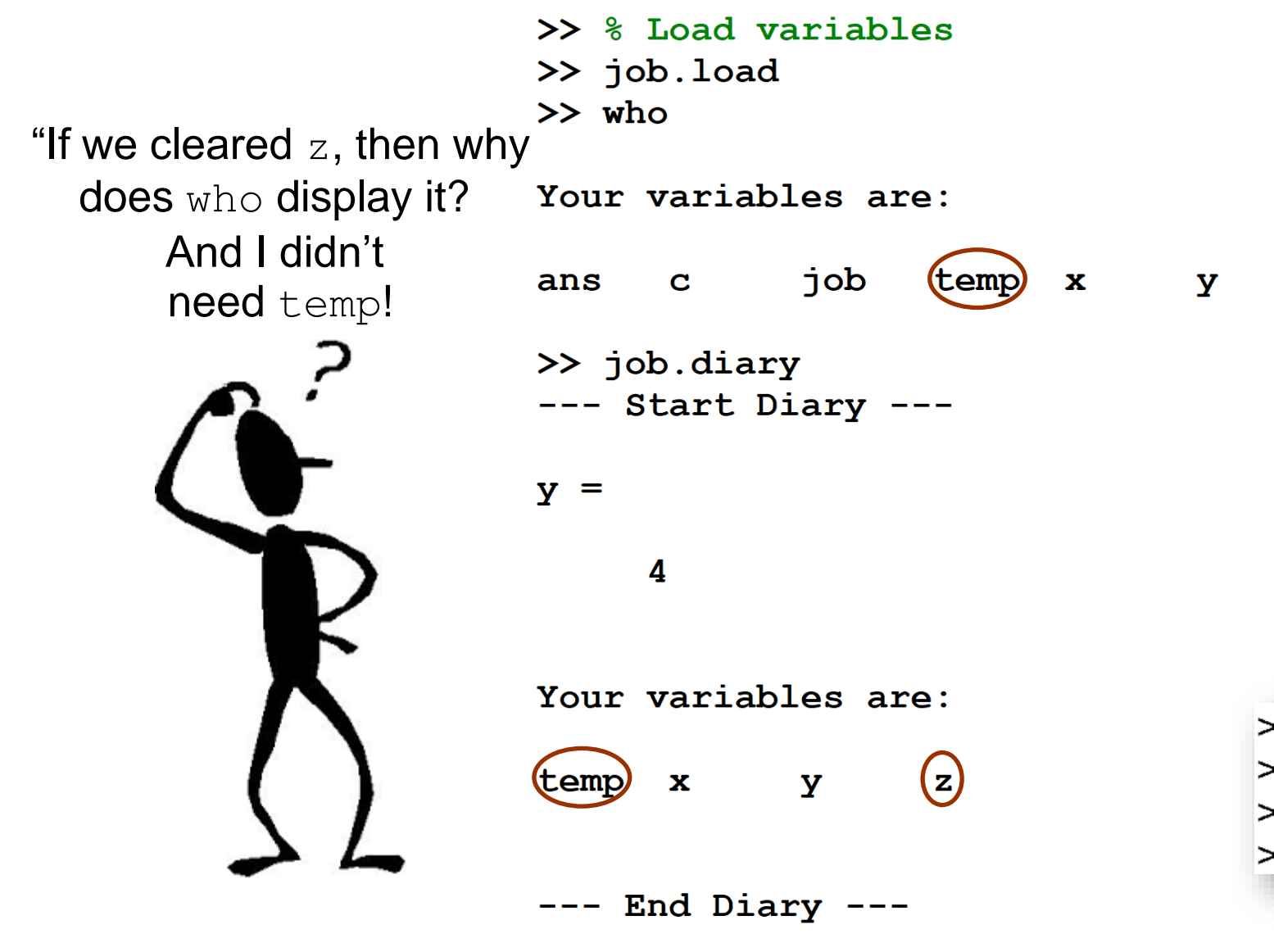

"I'll pass all the variables in your local workspace to all (z) of the workers. Then I'll pass everything the workers generate and pass it back to your local workspace."

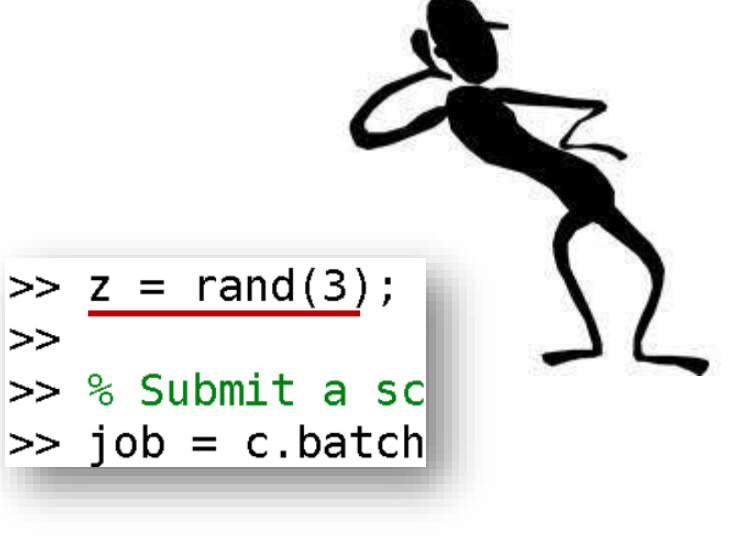

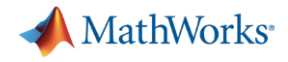

### The cost of transferring unnecessary data

```
>> x = 4:
>> tic, job = c.batch('temp = rand(10); y = x; who', 'CurrentFolder', '.'); toc
Submit arguments: --ntasks=1 --cpus-per-task=1 --ntasks-per-core=1 --mem-per-cpu=3900mb
Elapsed time is 54.832436 seconds.
\rightarrow>> z = \text{rand}(1000) ;
                   8 8 MB
>> tic, job = c.batch('temp = rand(10); y = x; who', 'CurrentFolder', '.'); toc
Submit arguments: --ntasks=1 --cpus-per-task=1 --ntasks-per-core=1 --mem-per-cpu=3900mb
Elapsed time is 105.693532 seconds.
\rightarrow>> z = rand(1700) ; % 22 MB
>> tic, job = c.batch('temp = rand(10); y = x; who', 'CurrentFolder', '.'); toc
Submit arguments: --ntasks=1 --cpus-per-task=1 --ntasks-per-core=1 --mem-per-cpu=3900mb
Elapsed time is 232.747192 seconds.
```
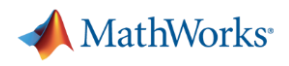

# Adding files to the job (1)

- AutoAddClientPath
	- Set to false if you have added your own local paths to the MATLAB client path
- AutoAttachFiles
	- Useful for small number, often changing files
- AttachedFiles
	- List files not automatically added to the job (e.g., binary files)
- AdditionalPaths
	- List absolute paths on the cluster (include subdirectories if needed)

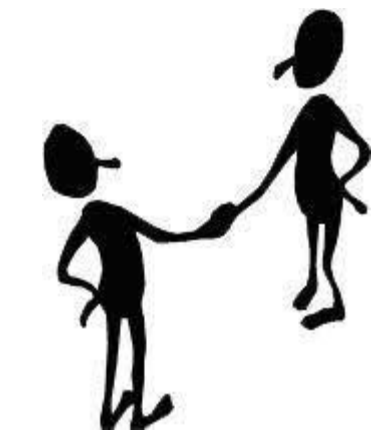

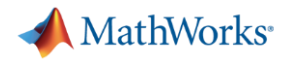

# Adding files to the job (2)

- AttachedFiles
	- Files or folders to be transferred from your client to the workers
	- For small files not already staged on the cluster

```
>> % Attach files
```
### $\gg$  job = c.batch(@myJob, 4, {}, 'CurrentFolder', '.', 'Pool', 10, ... 'AttachedFiles', 'C:\Work\MATLAB\ProjectHelperFiles');

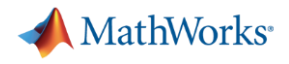

# Adding files to the job (3)

- AdditionalPaths
	- Paths added to the MATLAB search path of the workers before the script or function executes
	- Used to make data already staged on the cluster 'visible' to the workers

```
>> % Add remote folders
\gg job = c.batch(@myJob, 4, {}, 'CurrentFolder', '.', 'Pool', 10, ...
         'AdditionalPaths', '/home/lx516535/matlab/project files');
```
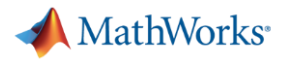

### Should I send files with the job?

- **By default, each job will copy all required files** 
	- How many jobs are you going to submit?
	- How large, in totality, are your files?
	- Do your files change a lot?

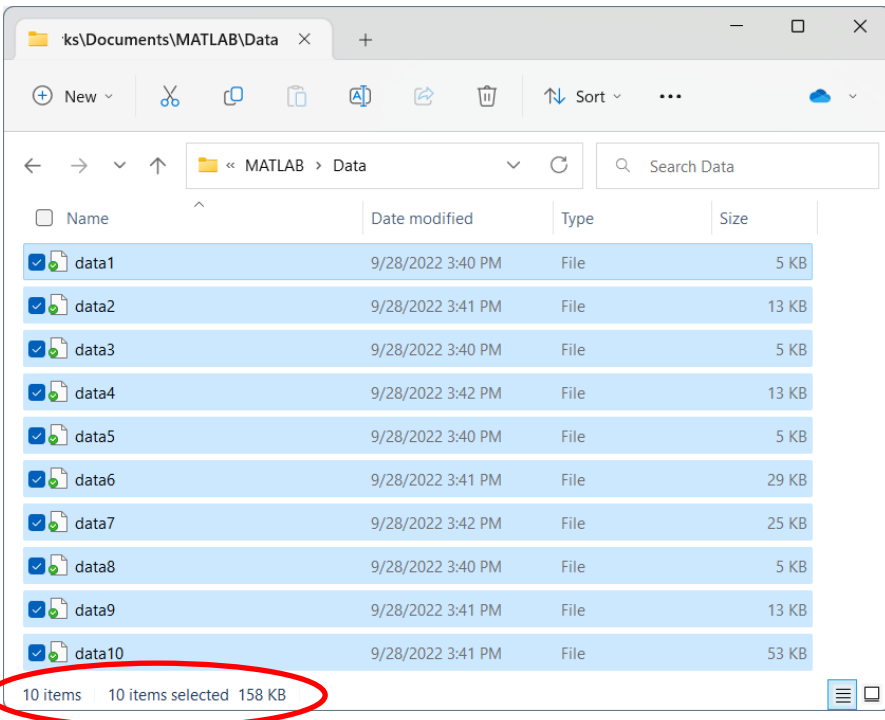

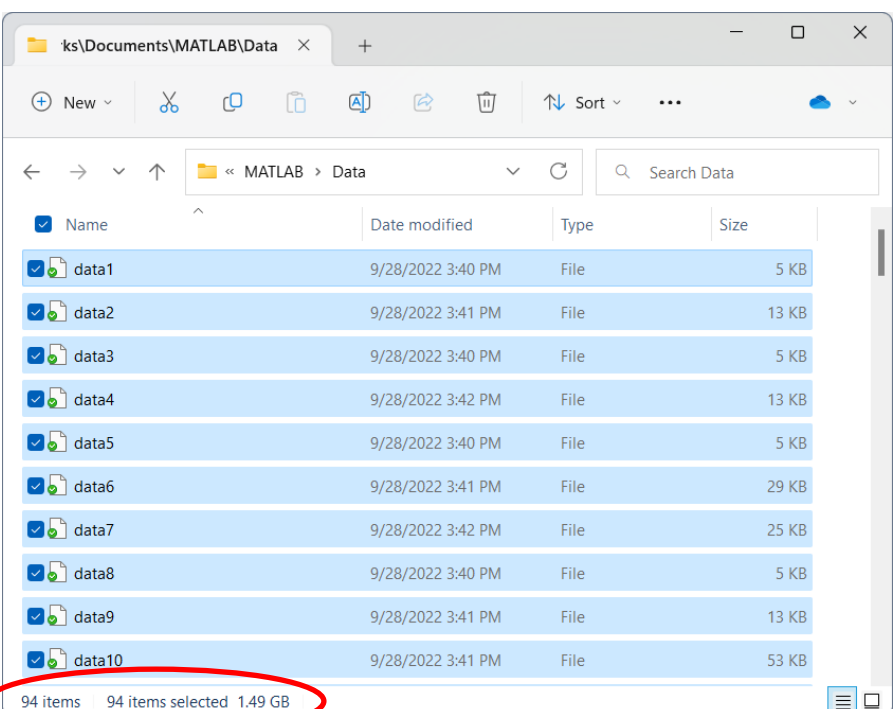

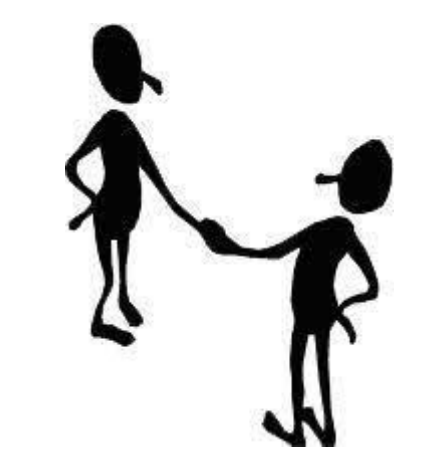

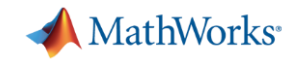

# When has my job run and finished?

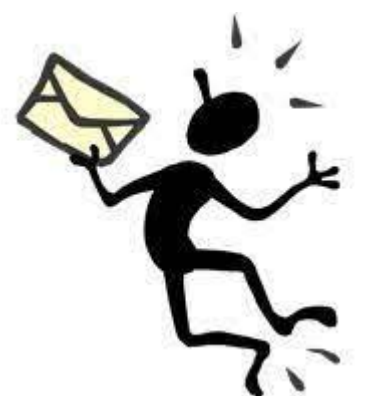

>> % Get email notification when my job has finished >> c.AdditionalProperties.EmailAddress = 'user-id@rwth-aachen.de'; >> job = c.batch( $@test from, 1, {300}, 'CurrentFolder', '.'.'$  'Pool', 10); Submit arguments: --ntasks=11 --cpus-per-task=1 --ntasks-per-core=1

--mail-user=user-id@rwth-aachen.de

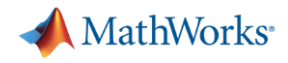

# Retrieving past jobs

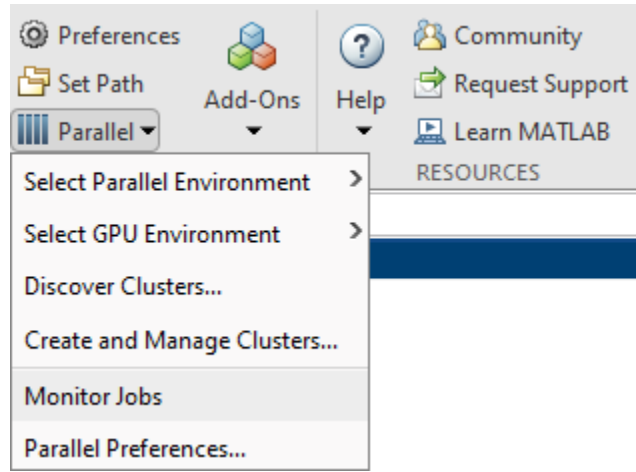

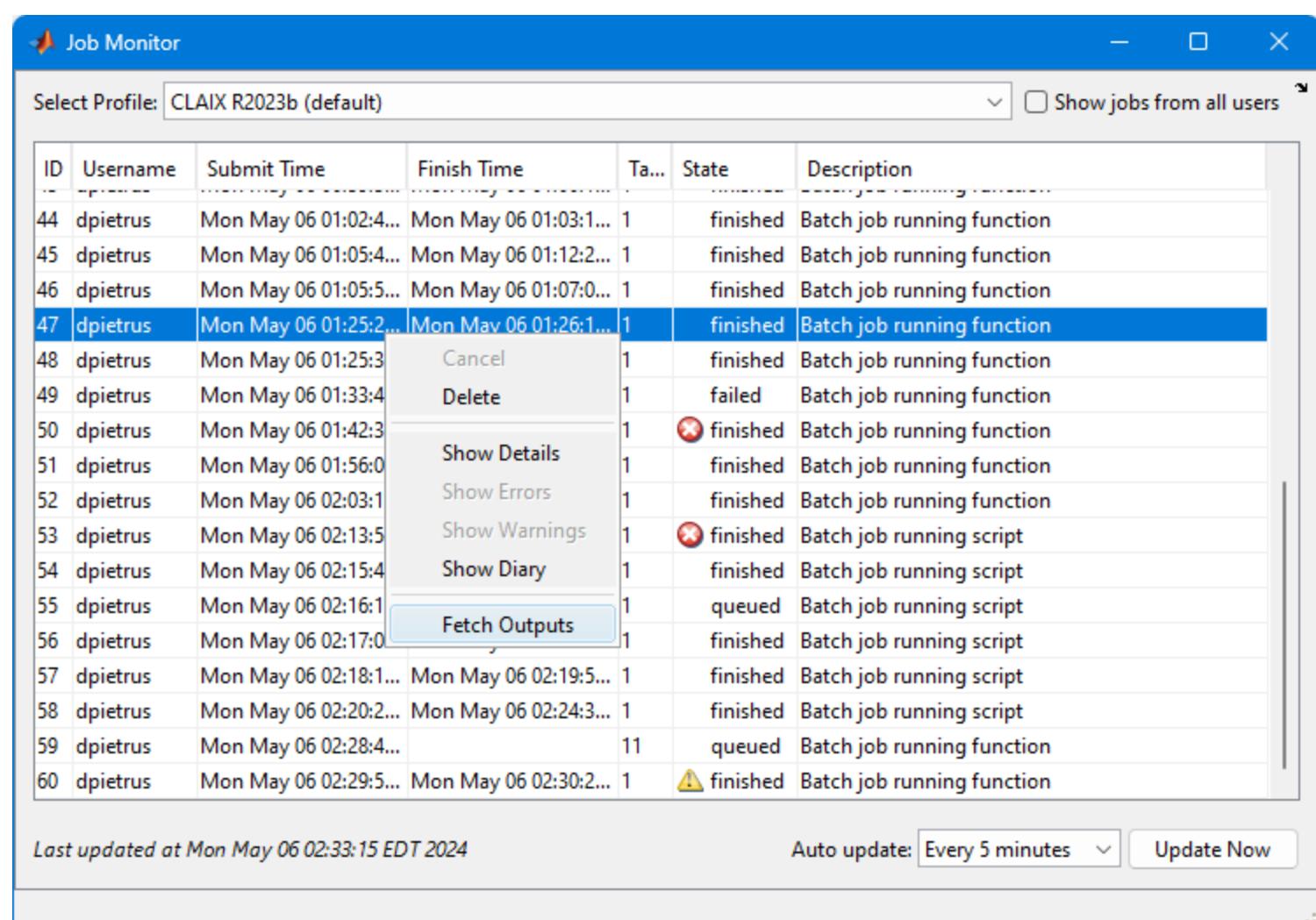
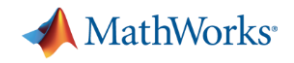

### Keep cluster clean: delete jobs

■ As a good practice, delete jobs you no longer need anymore

>> % Finished with the job, delete it to cleanup jobs >> job.delete

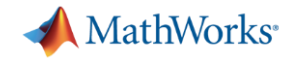

# Debugging and Troubleshooting

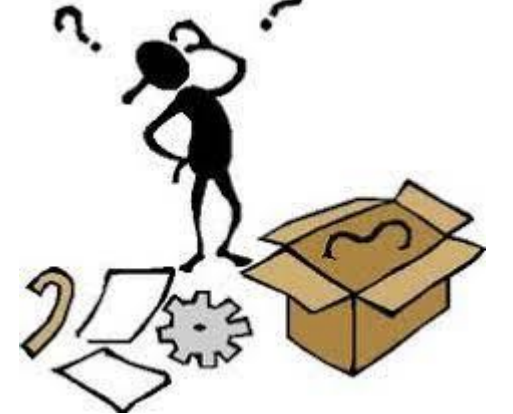

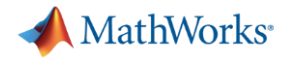

### Be aware of version support...

```
\gg job = c.batch(@pwd, 1, {}, 'CurrentFolder', '.');
Submit arguments: --ntasks=1 --cpus-per-task=1 --ntasks-per-core=1 --mem-per-cpu=3900mb -t 00:30:00
\rightarrow>> job.wait
\rightarrow\gg 8 3 minutes later...
\rightarrow>> job.State
ans ='failed'
\rightarrow>> % Check log file
>> c.getDebugLog(job.Tasks)
LOG FILE OUTPUT:
The scheduler has allocated the following node to this job: nrm040.hpc.itc.rwth-aachen.de
Executing: "/cvmfs/software.hpc.rwth.de/Linux/RH8/x86 64/ISV/MATLAB/2020a/bin/worker"
/home/1x516535/.matlab/generic cluster jobs/claix/MATHWORKS-KHJF3/Job62/independentJobWrapper.sh line 36:
/cvmfs/software.hpc.rwth.de/Linux/RH8/x86 64/ISV/MATLAB/2020a/bin/worker: No such file or directory
Exiting with code: 127
```
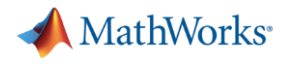

### Example: Errored jobs (1)

```
>> % Undefined function
\gg job = c.batch(@invalid fcn, 1, {}, 'CurrentFolder', '.');
Submit arguments: --ntasks=1 --cpus-per-task=1 --ntasks-per-core=1
\rightarrow>> % Undefined variable in a script
\gg job2 = c.batch('x = a', 'CurrentFolder', '.');
Submit arguments: --ntasks=1 --cpus-per-task=1 --ntasks-per-core=1
```
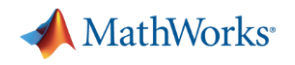

# Example: Errored jobs (2)

>> % Undefined function

>> job.State

 $ans =$ 

'finished'

 $\rightarrow$ 

```
>> job.fetchOutputs{:}
```
Error using parallel.Job/fetchOutputs

An error occurred during execution of Task with ID 1. Caused by:

Unrecognized function or variable 'invalid fcn'.

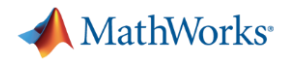

# Example: Errored jobs (3)

```
>> % Undefined variable in a script
>> job2.State
ans ='finished'
\rightarrow\gg job2.load
Error using parallel.Job/load
Error encountered while running the batch job. The error was:
```

```
Unrecognized function or variable 'a'.
```
If 'a' is a file that is required by ' $x = a'$ , add the full path name for 'a' to the batch job's AttachedFiles property. For more information, see batch.

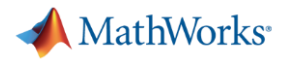

## Logfile: Single core job

```
\gg job = c.batch(@test fcn, 1, {300}, 'CurrentFolder', '.', 'Pool', 0);
Submit arguments: --ntasks=1 --cpus-per-task=1 --ntasks-per-core=1 --mem-per-cpu=3900mb -t 00:30:00
\rightarrow>> % Retreive log file for single worker job
>> c.getDebugLog(job.Tasks)
LOG FILE OUTPUT:
The scheduler has allocated the following node to this job: nrm102.hpc.itc.rwth-aachen.de
Executing: "/cvmfs/software.hpc.rwth.de/Linux/RH8/x86_64/ISV/MATLAB/2023b/bin/worker"
Picked up JAVA TOOL OPTIONS: - Xmx2048m
Exiting with code: 0
```
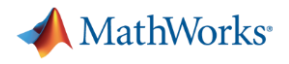

### Logfile: Multi-core job

```
>> job = c.batch(\elltest fcn, 1, {300}, 'CurrentFolder', '.', 'Pool', 10);
Submit arguments: --ntasks=11 --cpus-per-task=1 --ntasks-per-core=1 --mem-per-cpu=3900mb -t 00:30:00
\rightarrow>> % Retreive log file for multiple worker job
\left\langle \cdot \right\rangle c.getDebugLog(job)
LOG FILE OUTPUT:
The scheduler has allocated the following nodes to this job:
ncm [0306, 1015]
"srun" -1 -n 11 "/cvmfs/software.hpc.rwth.de/Linux/RH8/x86 64/ISV/MATLAB/2023b/bin/worker" -parallel
 0: Picked up JAVA TOOL OPTIONS: - Xmx2048m
 0: Parallel pool is shutting down.
Exiting with code: 0
```
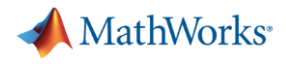

## Scheduler ID

```
>> job = c.batch(@test from, 1, {300}, 'CurrentFolder', '.'.', 'Pool', 10);
Submit arguments: --ntasks=11 --cpus-per-task=1 --ntasks-per-core=1 --mem-per-cpu=3900mb
\rightarrow>> % Job ID vs SLURM Scheduler ID
>> job. ID
ans =65
\rightarrow>> job.getTaskSchedulerIDs{:}
ans ='45220330'
```
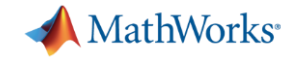

# Designing Robust Code $\sqrt{\frac{1}{2}}$

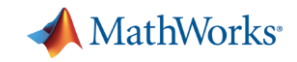

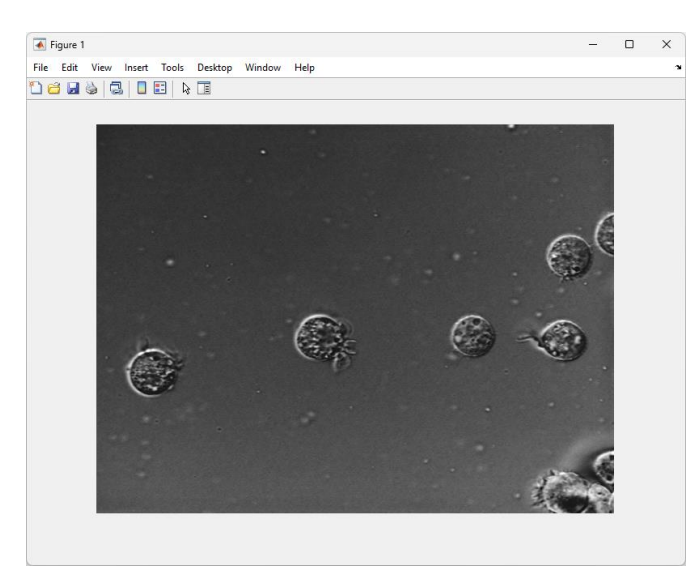

# From Coding to Cluster (1)

```
filelist = dir('tif\forall .tf');fileNames = {filelist.name}';
```

```
segmentedCellSequence = batchProcessFiles(@detectCells, fileNames);cd output
save SCS segmentedCellSequence
```
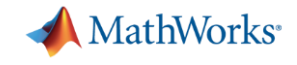

```
function [ofile, segmentedCellSequence] = process_files_v2(rootd, outd)
if nargin==0
    rootd = fullfile(pwd, 'tif');
    outd = fullfile(pwd, 'output');
end
filelist = dir(fullfile(root, '*, tif'));
if isempty (filelist)
    error('Failed to find image files: %s', rootd)
end
fileNames = {filelist.name}';addpath (rootd)
segmentedCellSequence = batchProcessFiles(@detectCells,fileNames) ;
% Ensure output directory exists
if exist(out, 'dir') == false[passed, emsq, eid] = mkdir(out);
    if passed==false
        error (eid, emsq)
    end
end
% Add timestamp for file uniqueness
ts = strrep(strrep(datestr(now),'','_'),':','-');
ofile = fullfile(outd, ['SCS' ts]);save(ofile, 'seqmentedCellSequence')
```
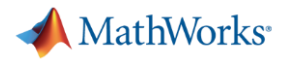

# **Run it locally**

```
>> % Start a local Processes parallel pool
>> parpool('Processes', 4);
Starting parallel pool (parpool) using the 'Processes' profile ...
Connected to parallel pool with 4 workers.
\rightarrow>> % Call the function locally
>> ofile = process_files_v2
ofile =
```
'C:\Users\dpietrus\Documents\MATLAB\files\output\SCS\_14-Mar-2024\_15-27-00'

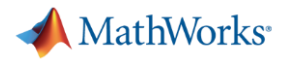

### Run it on the cluster

```
>> % Submit job to cluster
>> job = c.batch(@process files v2, 1, \frac{1}{\text{home}}/l\frac{x516535}{1}, '/home/lx516535/output files'}, ...
          'Pool', 3, 'CurrentFolder', '.');
Submit arguments: --ntasks=4 --cpus-per-task=1 --ntasks-per-core=1 --mem-per-cpu=3900mb -t 00:30:00
\rightarrow>> % Wait for the job to finish
\gg job. wait
\rightarrow>> % Fetch the results
\gg ofile = job.fetch0utputs{:}
Error using parallel.Job/fetchOutputs
An error occurred during execution of Task with ID 1.
Caused by:
```

```
Error using process files v2
Failed to find image files: /home/1x516535
```
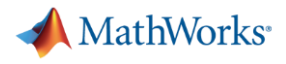

### Run it on the cluster

```
>> % Submit job to cluster
>> job = c.batch(@process files v2, 1, {'/home/1x516535/input files', '/home/1x516535/output files'}, ...
         'Pool', 3, 'CurrentFolder', '.');
Submit arguments: --ntasks=4 --cpus-per-task=1 --ntasks-per-core=1 --mem-per-cpu=3900mb -t 00:30:00
\rightarrow>> % Wait for the job to finish
>> job.wait
\rightarrow>> % Fetch the results
\gg ofile = job.fetch0utputs{:}
ofile ='/home/1x516535/output_files/SCS_2-May-2024_15-32-12'
```
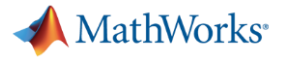

## From Coding to Cluster (2)

% Notes - "From Coding to Cluster" % 1. Using a script, not a function ℁ return status or output directory \$ 2. Paths are hardcoded pass in root directory ℁ % 3. File separator is hardcoded use fullfile ℁ % 4. Assumes TIF files exist check results when touching file system ℁ % 5. TIF files must be on the MATLAB path ℁ add tif folder to the MATLAB path ℁ 6. Assumes output folder already exists wherever MATLAB is running supply output folder to write to. check if folder exists; ℁ if not, create it ℁ % 7. Results MAT-File will be overwritten next time job is run ℁ add timestamp to filename

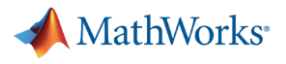

### Running bulk jobs

```
function i i \phi s = submit ii\phisc = \text{parcluster}c. Additional Properties. Email Address = 'my-email @work';
sims = [54 162 324 648];for sidx = 1: length (sims)% Run code with different number of iterations
    jobs(sidx) = c.batch(@parallel example,1,{sims(sidx)}, 'Pool',3);
    % Tag the job so that it's easier to find in the Job Monitor
    jobs(sidx). Tag = sprintf("Simulation - d'', sidx);
end
% Wait for the 2nd job to finish
jobs(2) . wait% Get the time for the 2nd job
t = jobs(2). fetchOutputs\{\cdot\}
```
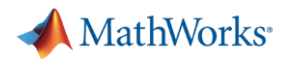

# **Summary**

- **Prototype running on your desktop machine**
- Create CLAIX profile (configCluster)
- Toggle between local profile (desktop machine) and CLAIX profile (multinode)
- **Tune your job with AdditionalProperties**
- **Best practices for job submission and troubleshooting**
- Contact HPC Service Desk with questions or issues
	- [servicedesk@itc.rwth-aachen.de](mailto:servicedesk@itc.rwth-aachen.de)
- Who would be interested in 1-1 Coaching?

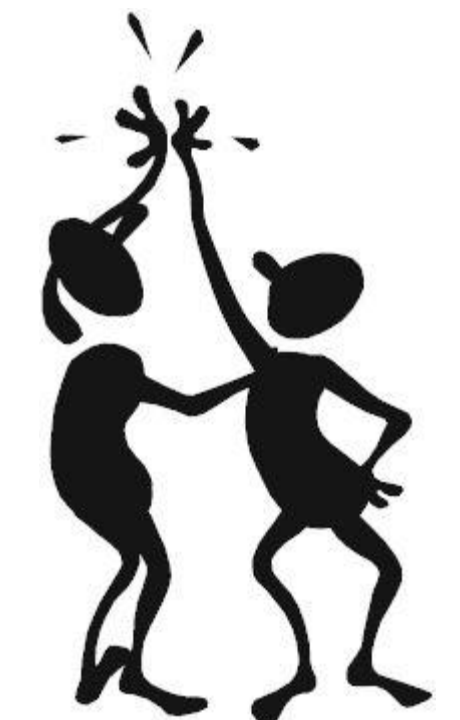

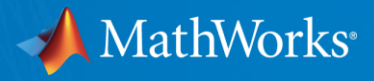

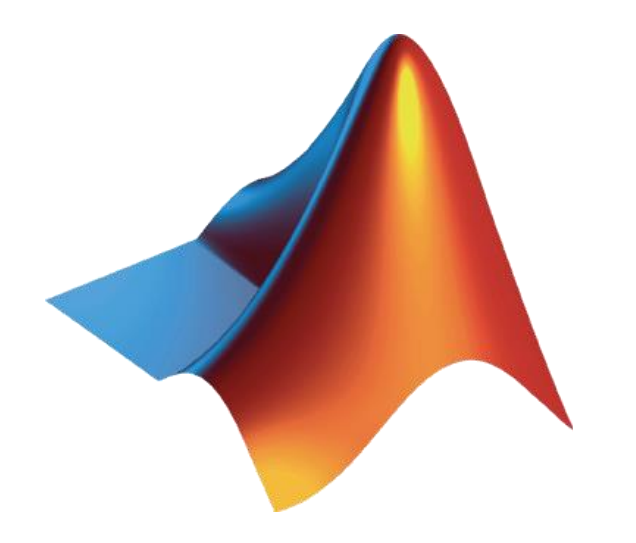

MATLAB and Simulink are registered trademarks of The MathWorks, Inc. See www.mathworks.com/trademarks for a list of additional trademarks. Other product or brand names may be trademarks or registered trademarks of their respective holders. © 2024 The MathWorks, Inc.

© 2024 The MathWorks, Inc. **115**